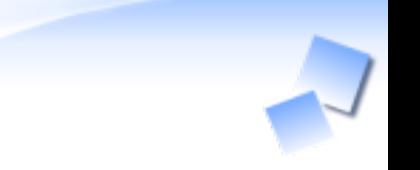

# るりまサーチの作り方

How to create rurema-search

須藤功平 株式会社クリアコード 2010/08/29

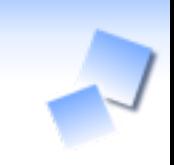

#### 話すこと るりまサーチの使い方 (how to use rurema-search)

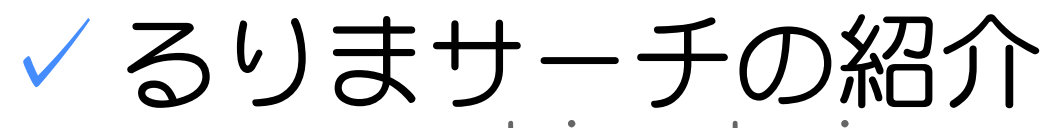

rurema-search introduction

るりまサーチの作り方

(how to create rurema-search)

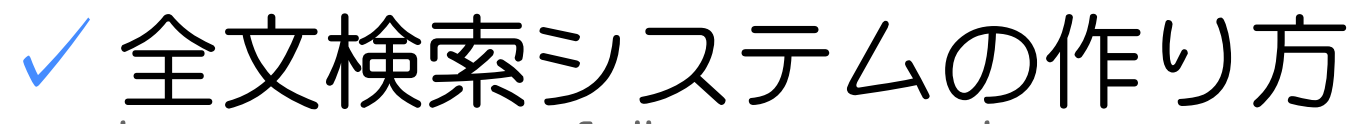

how to create full-text search system

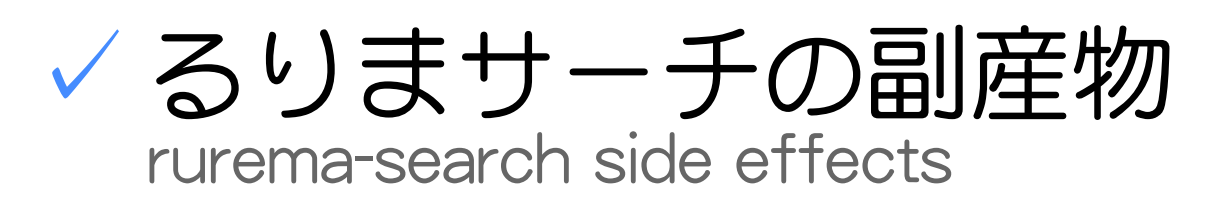

自己紹介

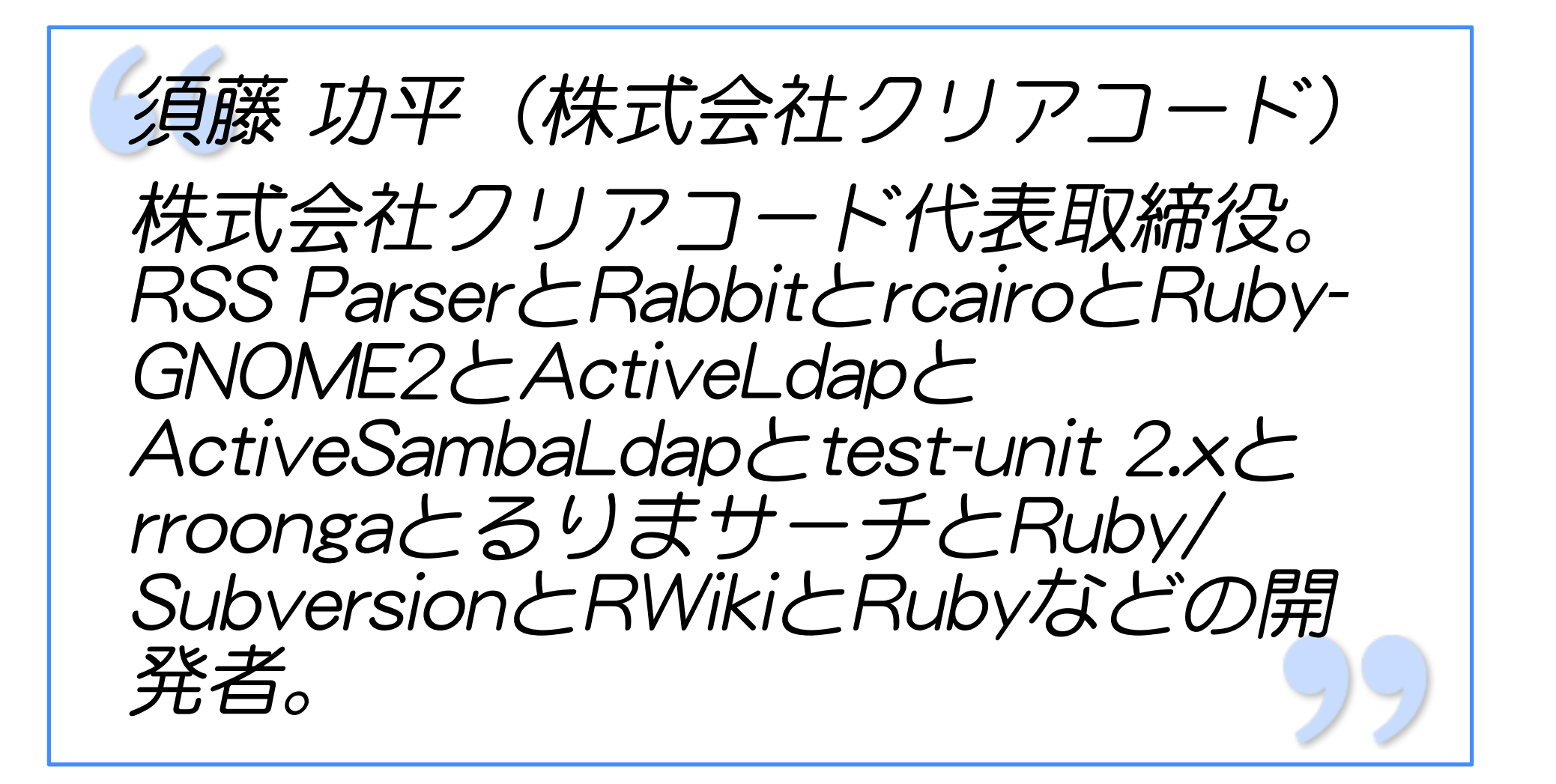

自己紹介: クリアコー

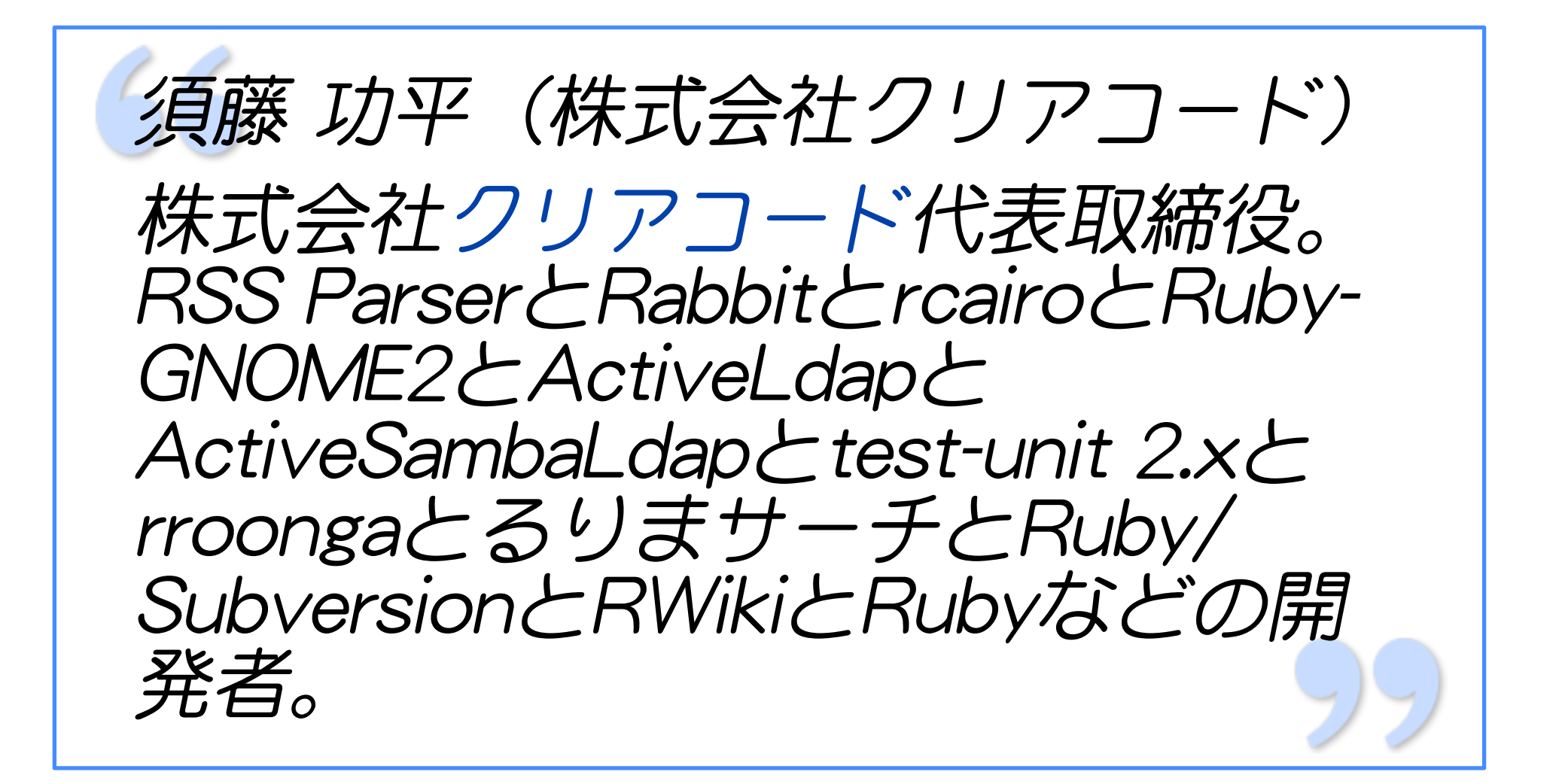

## クリアコード

#### Gold スポンサーのご紹介

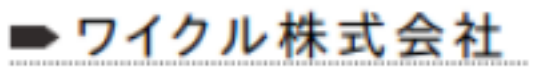

好きなメソッドは「Symbol#to\_proc」。

#### ➡ 株式会社クリアコード

ClearCode

クリアコードはRubyやMozilla Firefox/Thunderbirdなどのフ リーソフトウェアに関する技術力を提供しています。ソースコードがあ ればなんとかできますので、フリーソフトウェアに関してお困りのことが あればご相談ください。

あればご相談ください。 4/71リーソフトワエアに 関する技術 刀を提 狭しています。ソー

## 自己紹介: Rabbit

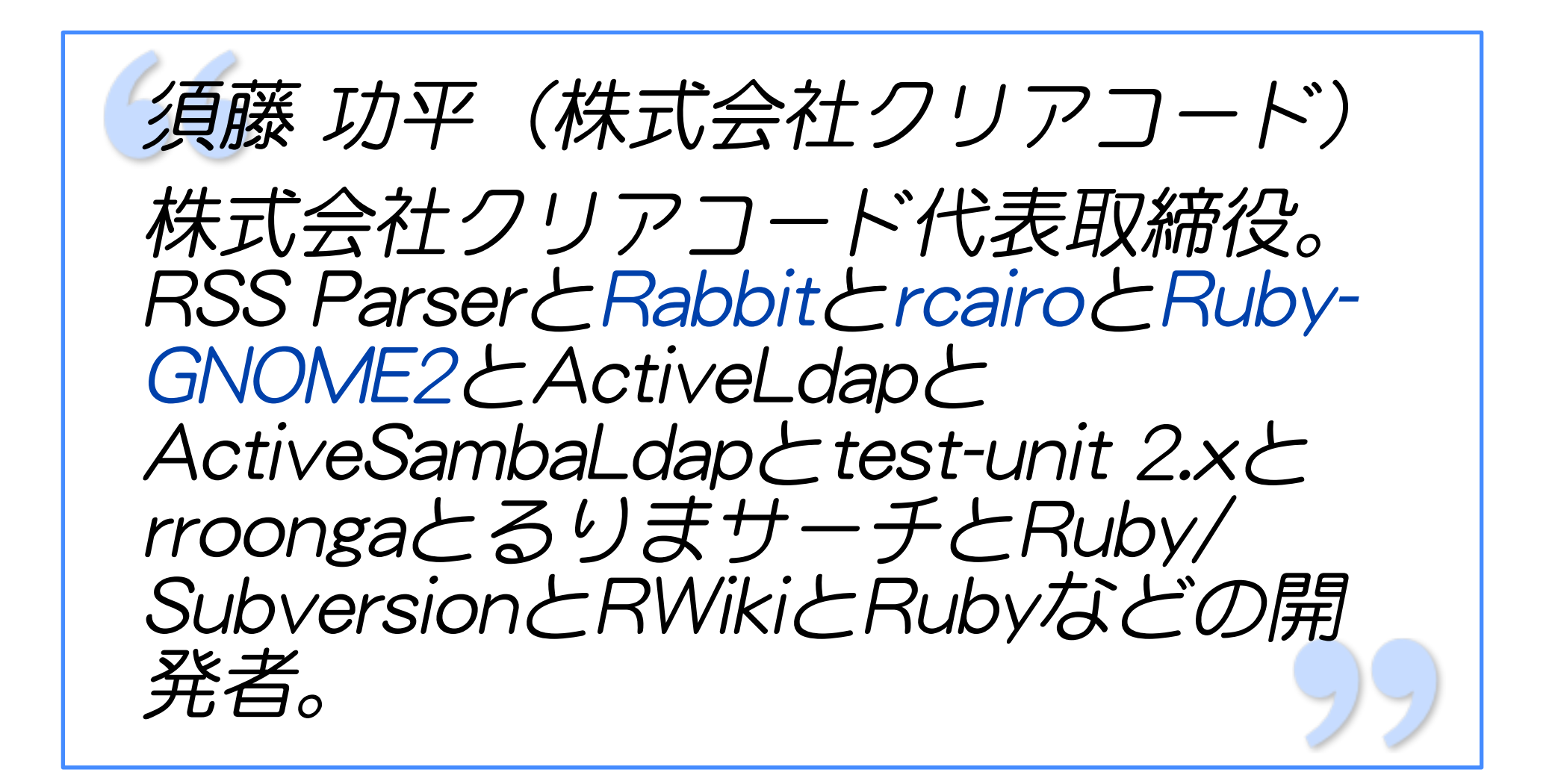

### Rabbit

shugo nari

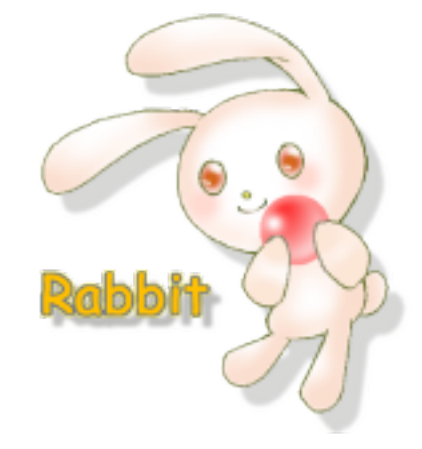

## Yugui Matz 呉江

znz

okkez

6/71

るりまサーチの作り方 - How to create rurema-search expression and a set of the powered by Rabbit 0.6.6

## 自己紹介: rcairo

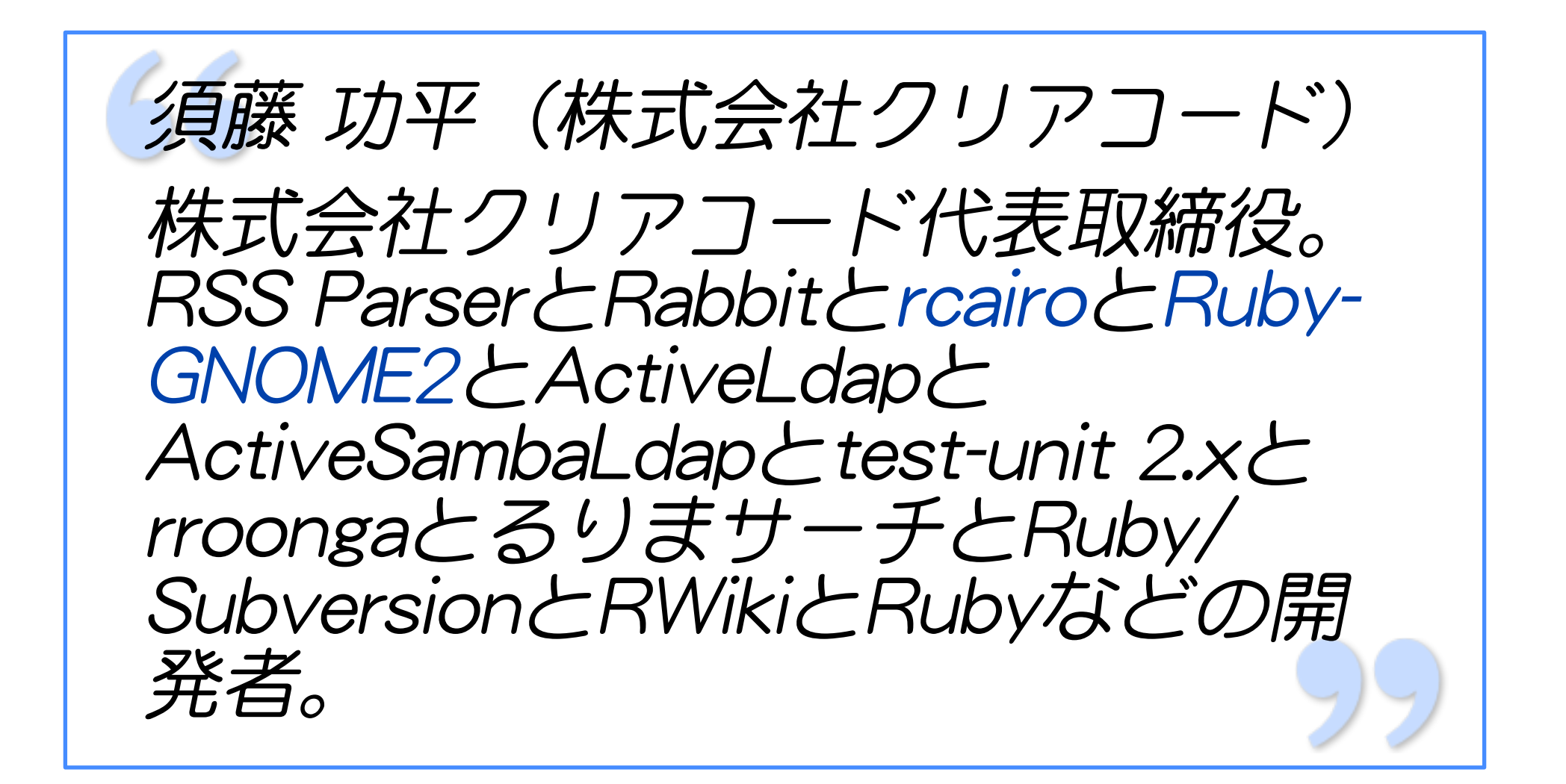

### rcairo

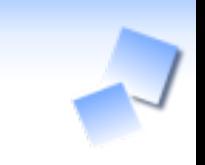

#### 名札には名前を大きく書きましょうジェネレータ

#### kdmsnr

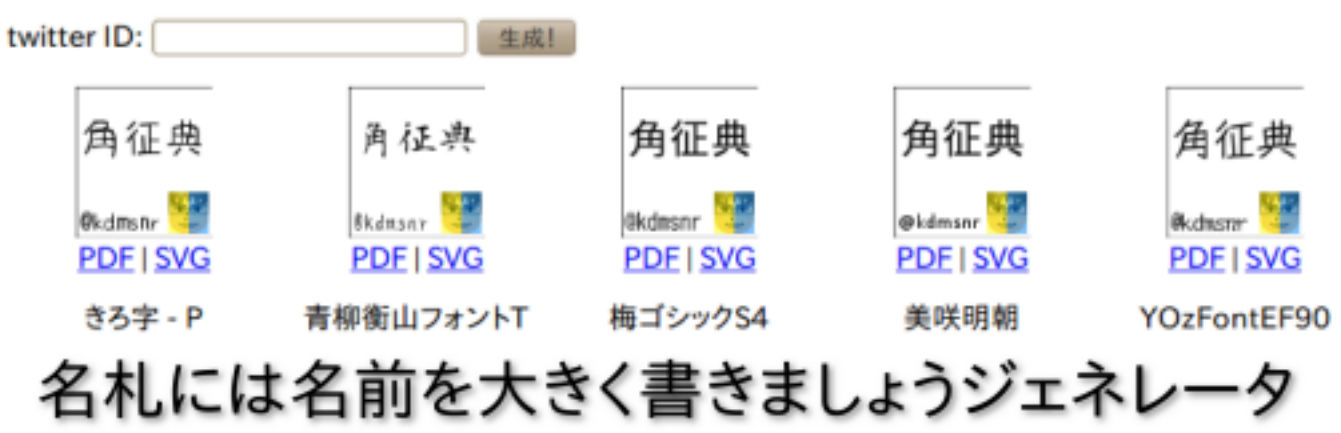

http://namesplate.clear-code.com/kdmsnr

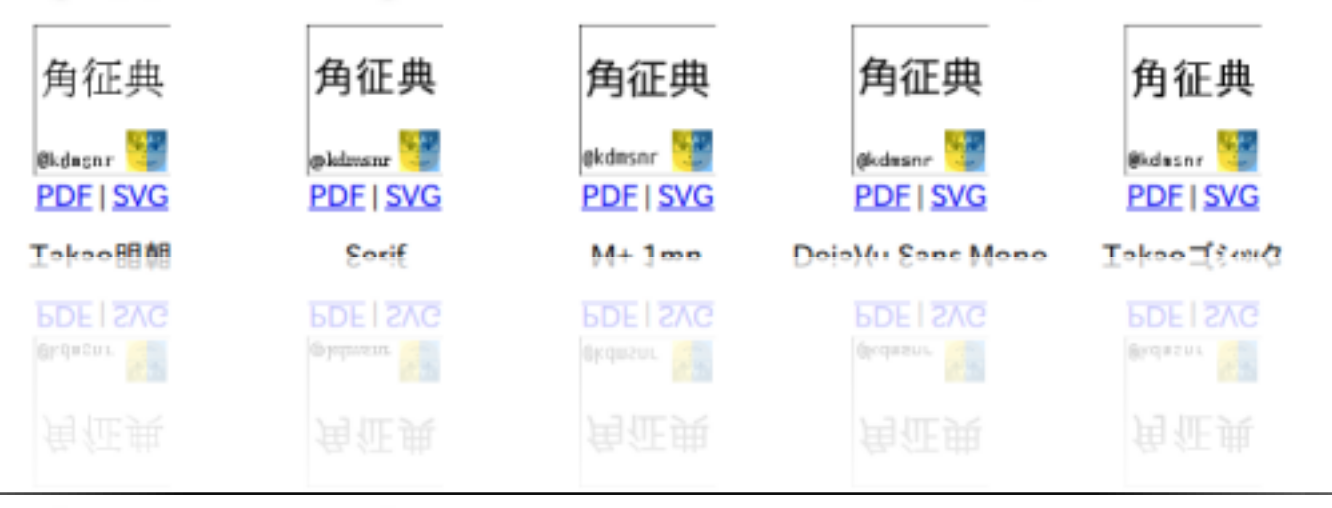

8,

## 自己紹介: るりまサーチ

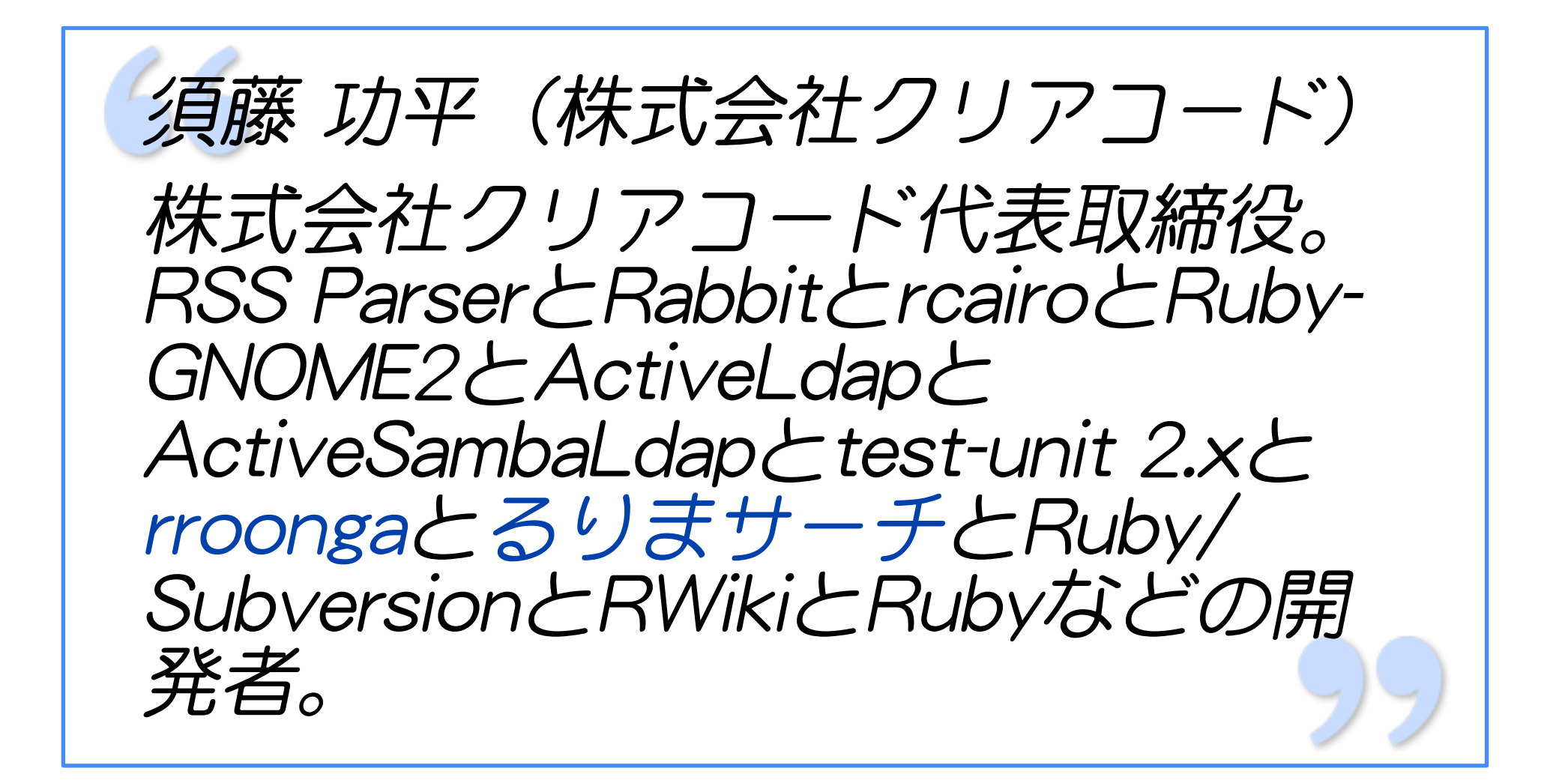

#### るりまサーチの使い方 るりまサーチの使い方 (how to use rurema-search)

るりまサーチの紹介 ✓

rurema-search introduction

るりまサーチの作り方

(how to create rurema-search)

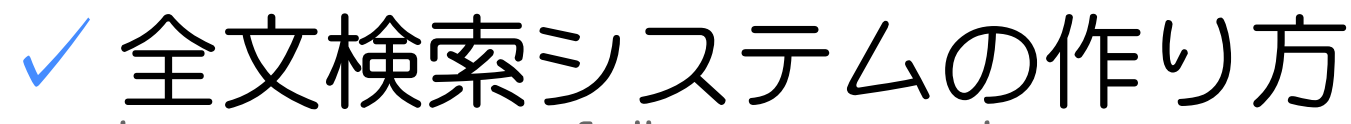

how to create full-text search system

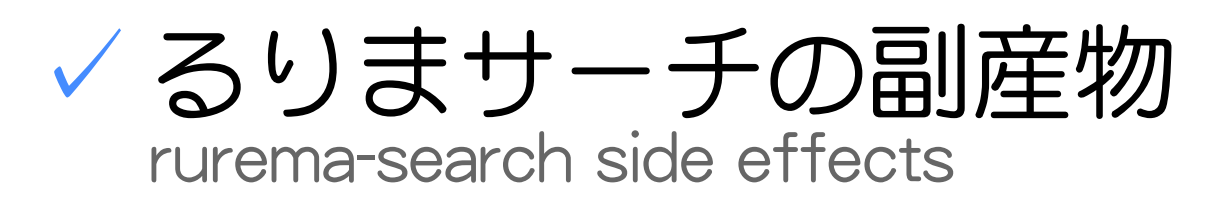

るりまサーチ

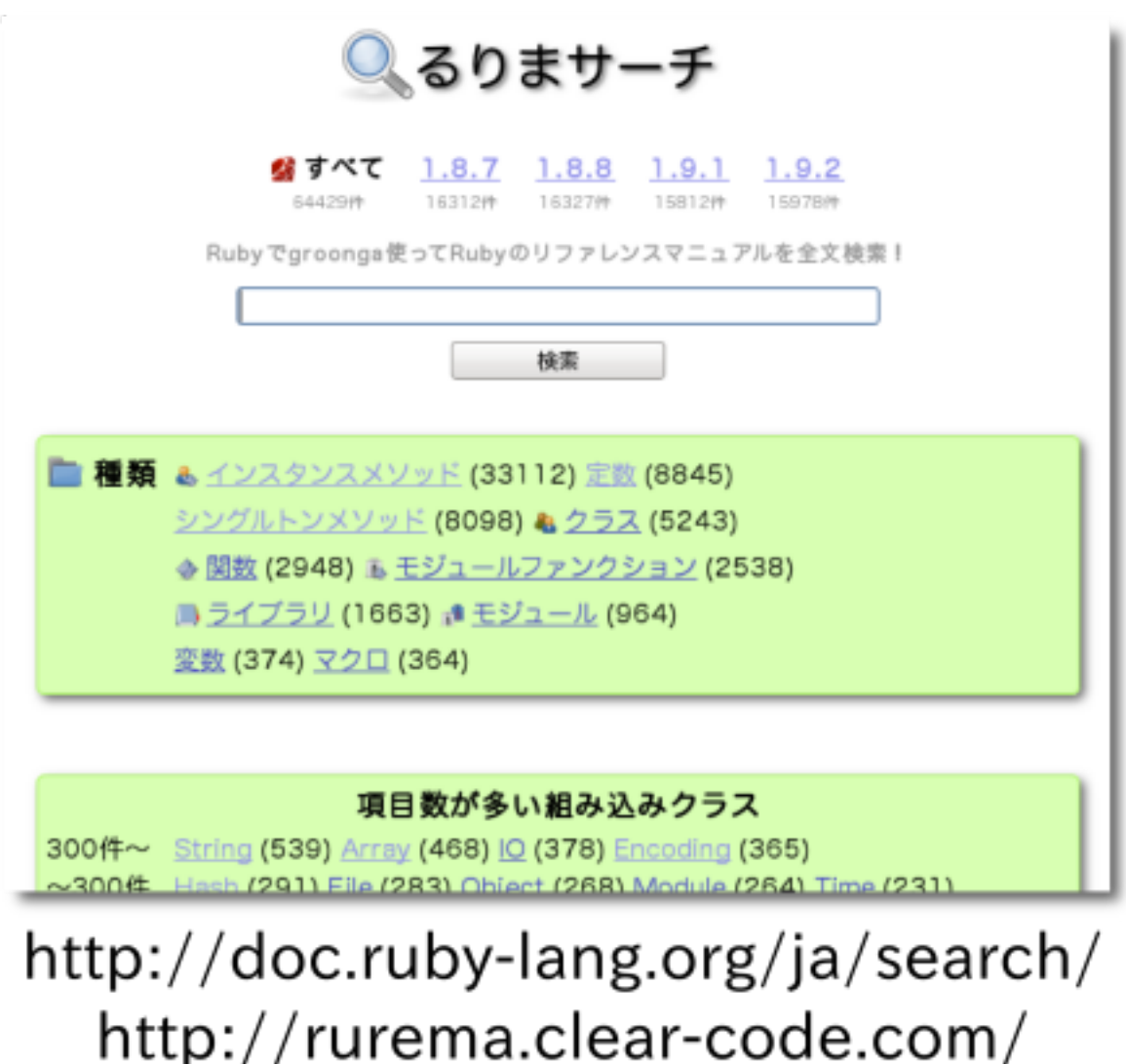

## るりまサーチとは

るりまの成果物を ✓

rurema deliverables

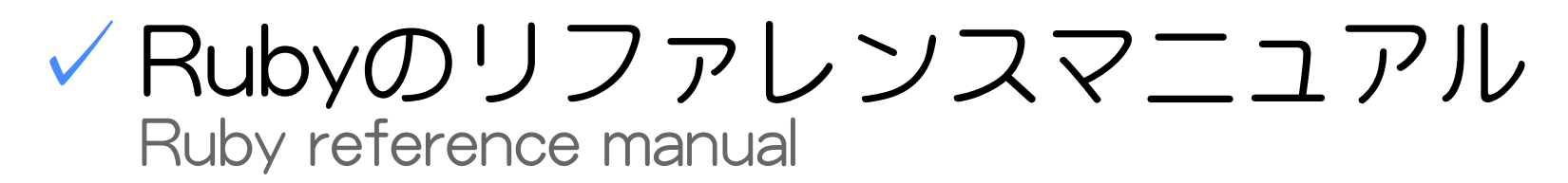

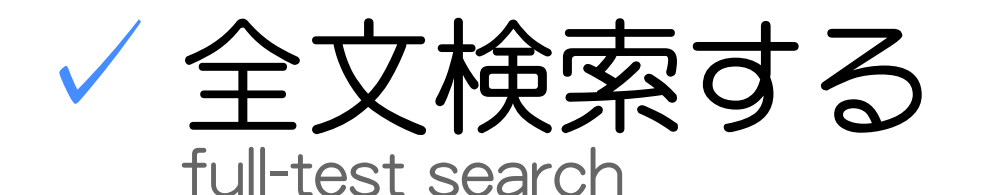

Webアプリケーション ✓ Web application

12/71

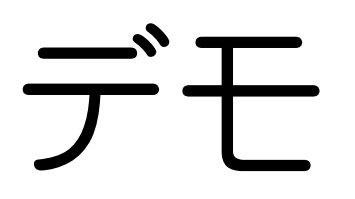

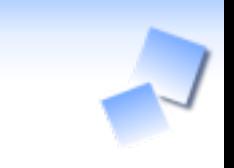

#### 公式サイト(official site)

## http://doc.ruby-lang.org/ja/search/ 開発サイト(development site)

http://rurema.clear-code.com/

13,

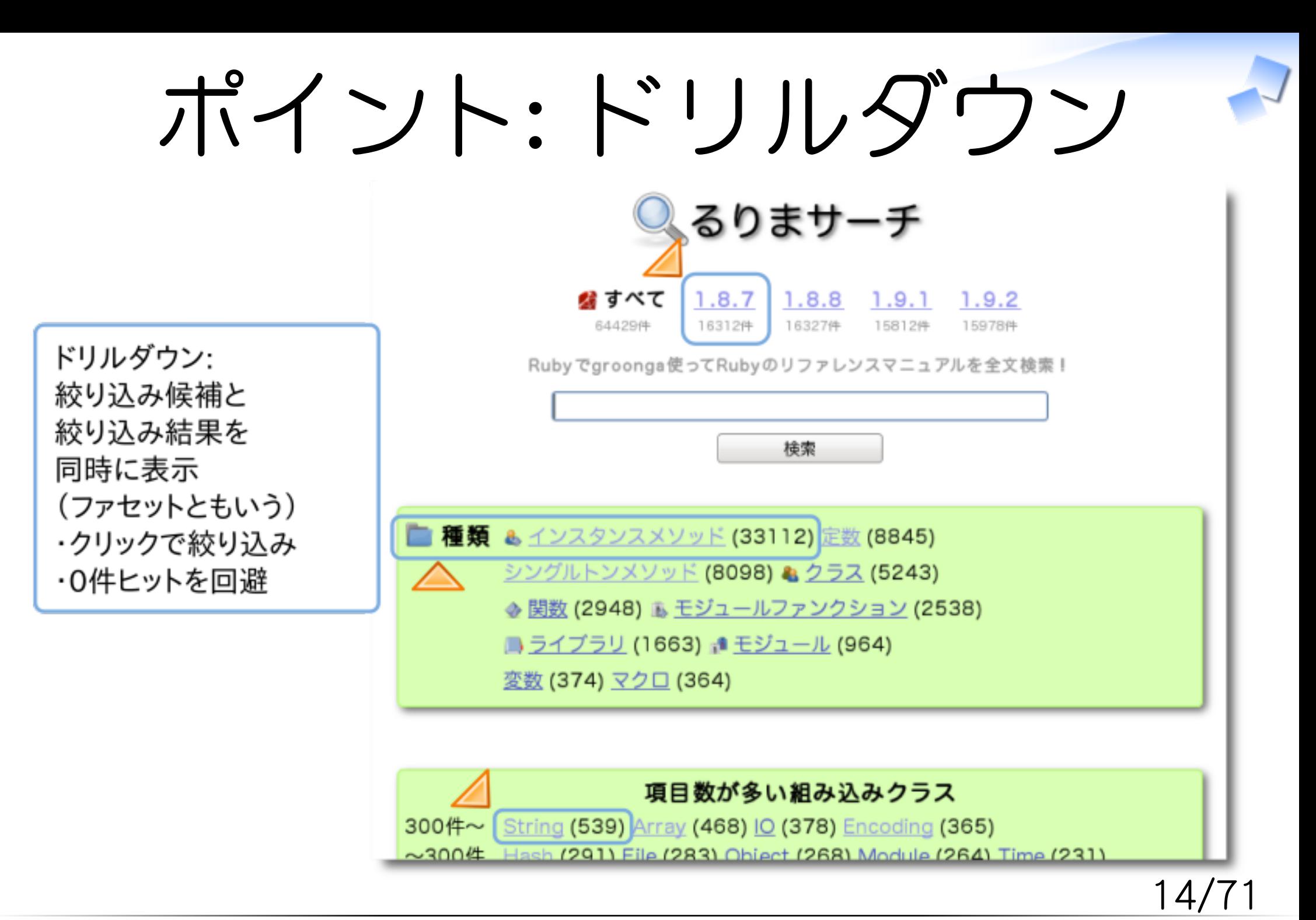

## ポイント: URL

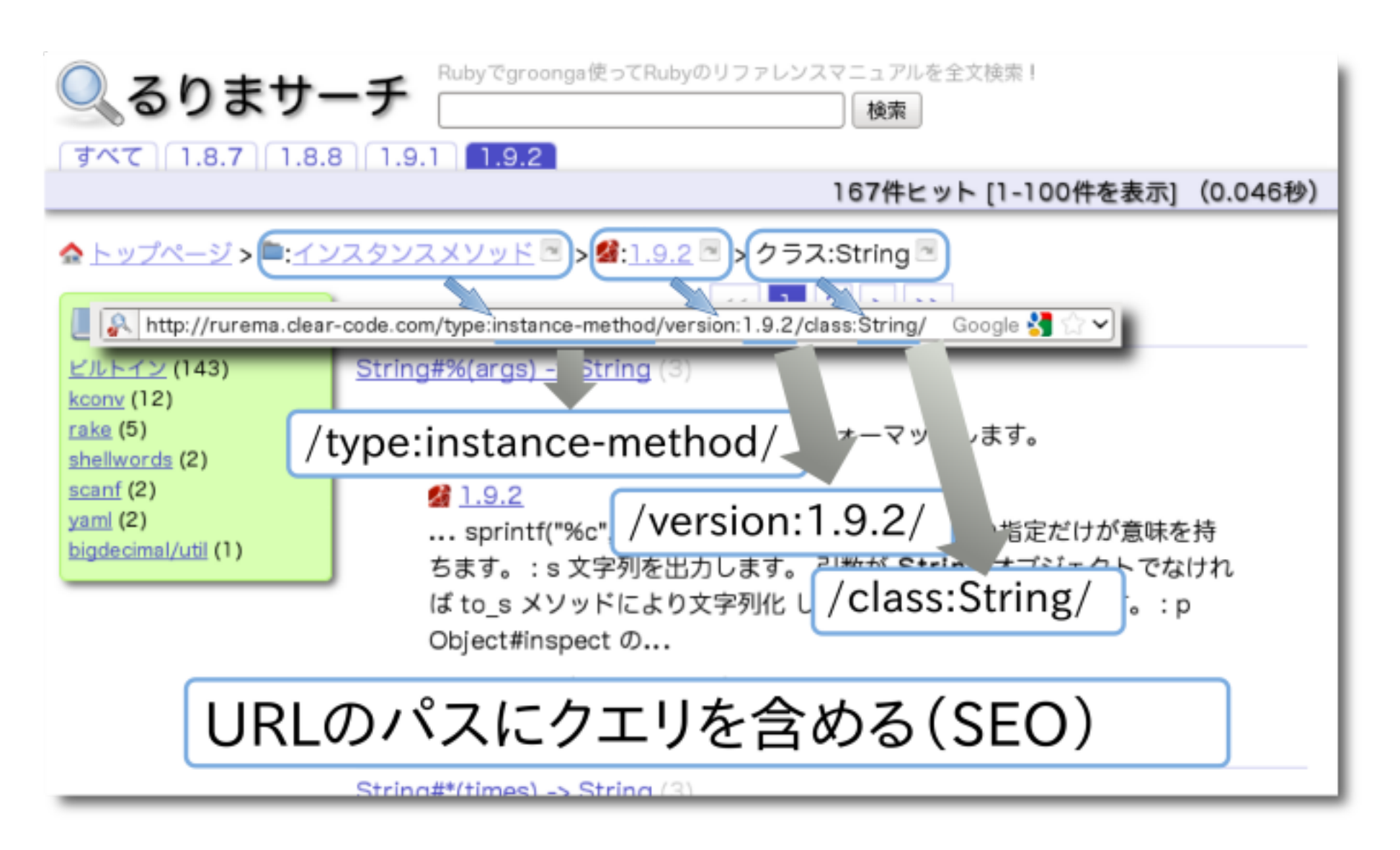

## ポイント: キャッシュ

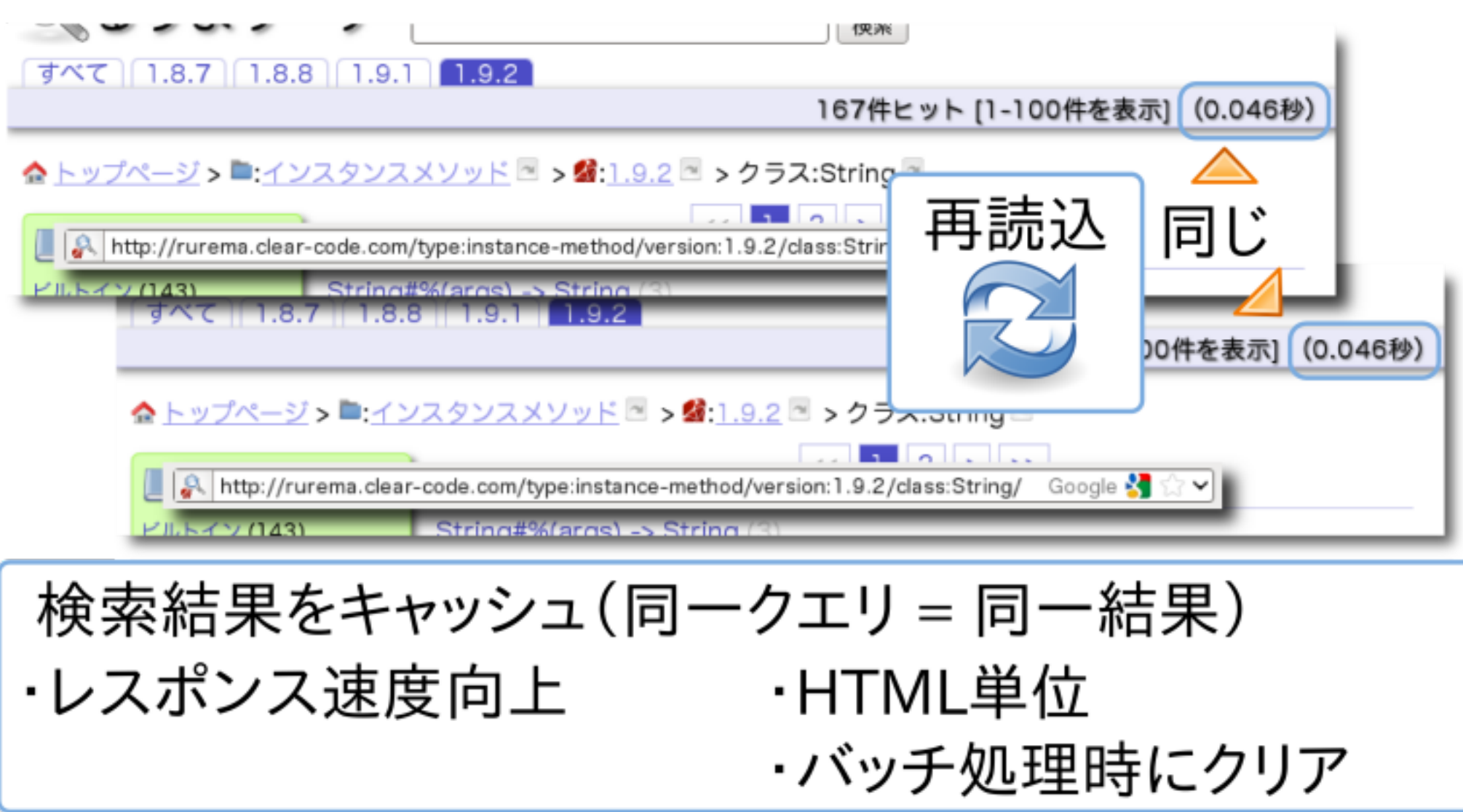

ポイント

ドリルダウン ✓

drill down

クリックで絞り込み ✓

refine search by clicks

URLにクエリ(SEO) ✓ query in URL (SEO)

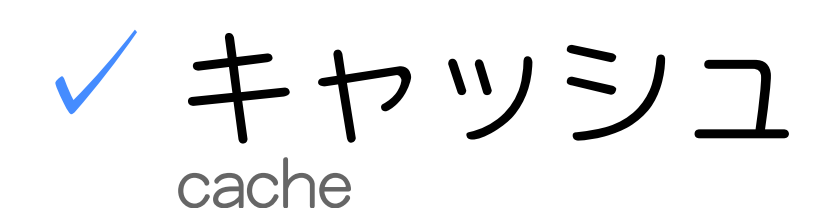

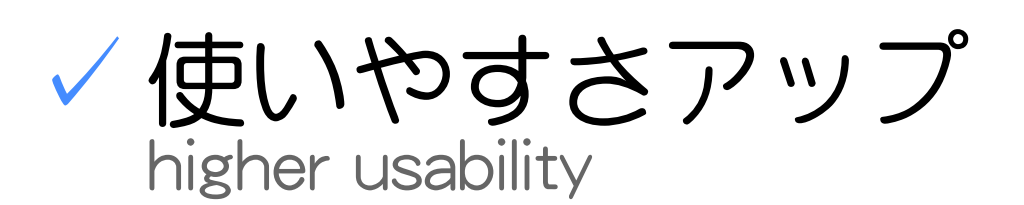

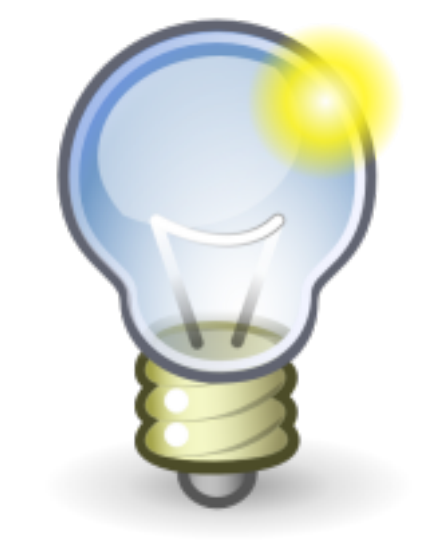

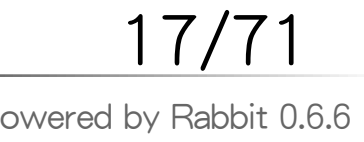

#### るりまサーチの作り方 るりまサーチの使い方 (how to use rurema-search)

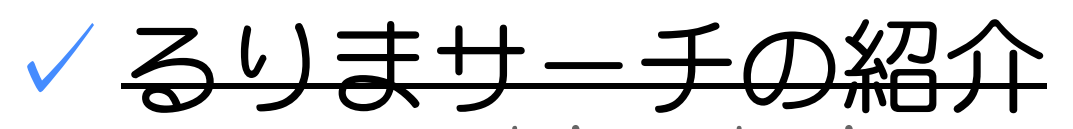

rurema-search introduction

るりまサーチの作り方

(how to create rurema-search)

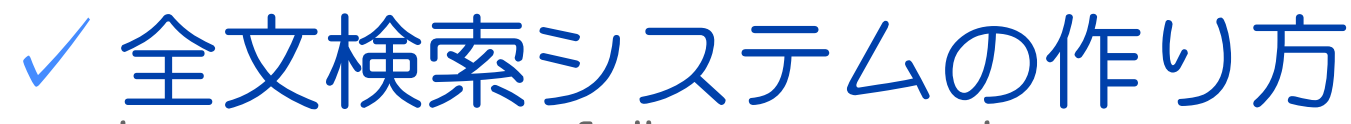

how to create full-text search system

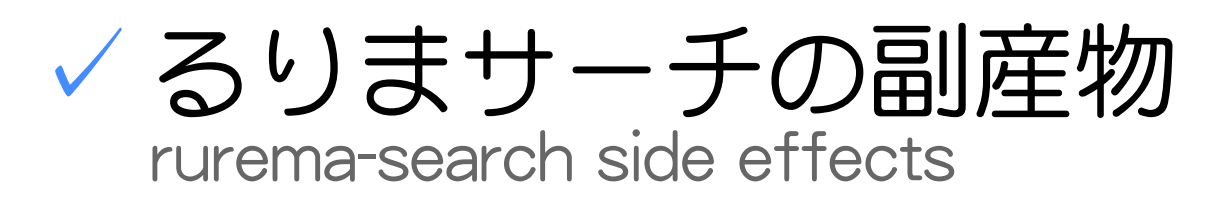

全文検索システム

全文検索システム

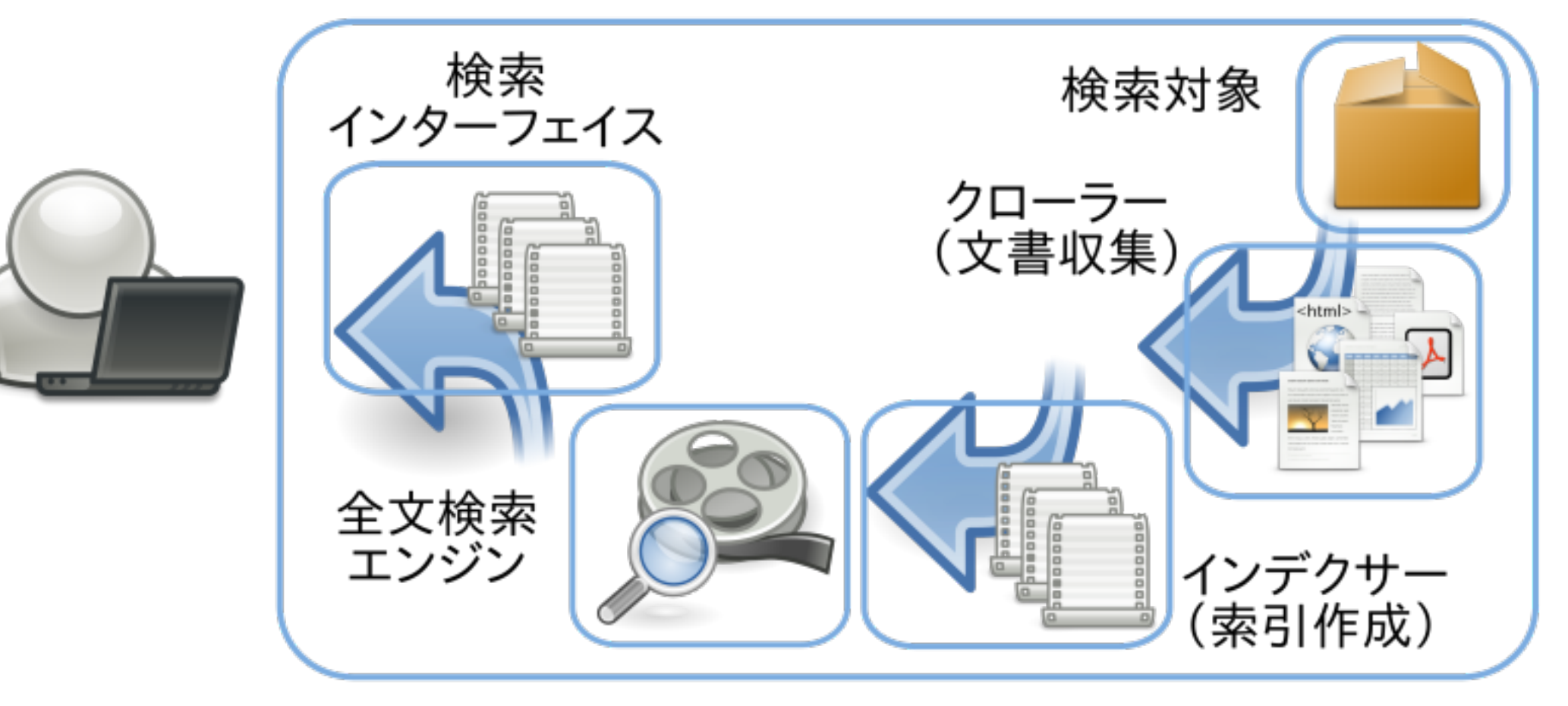

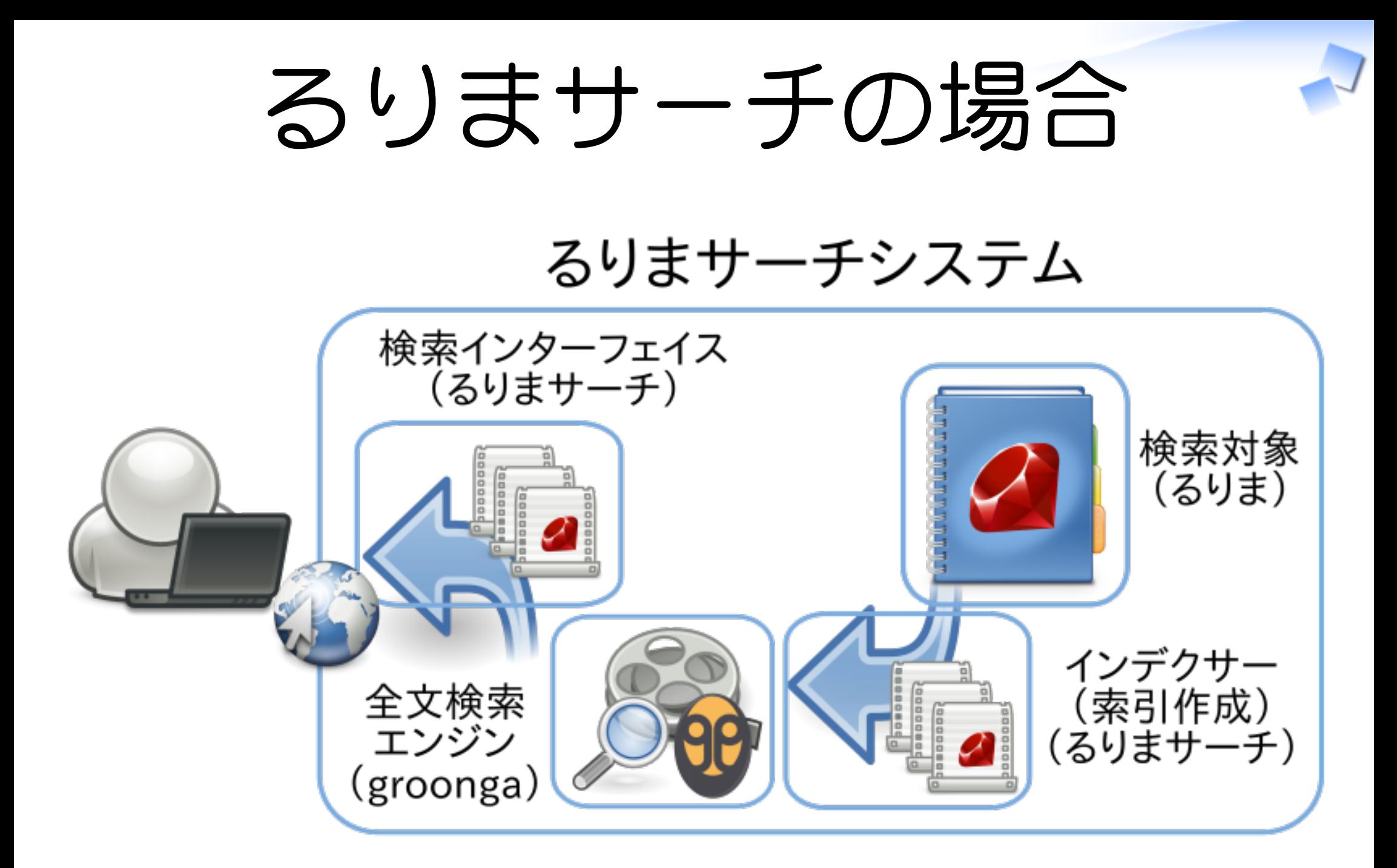

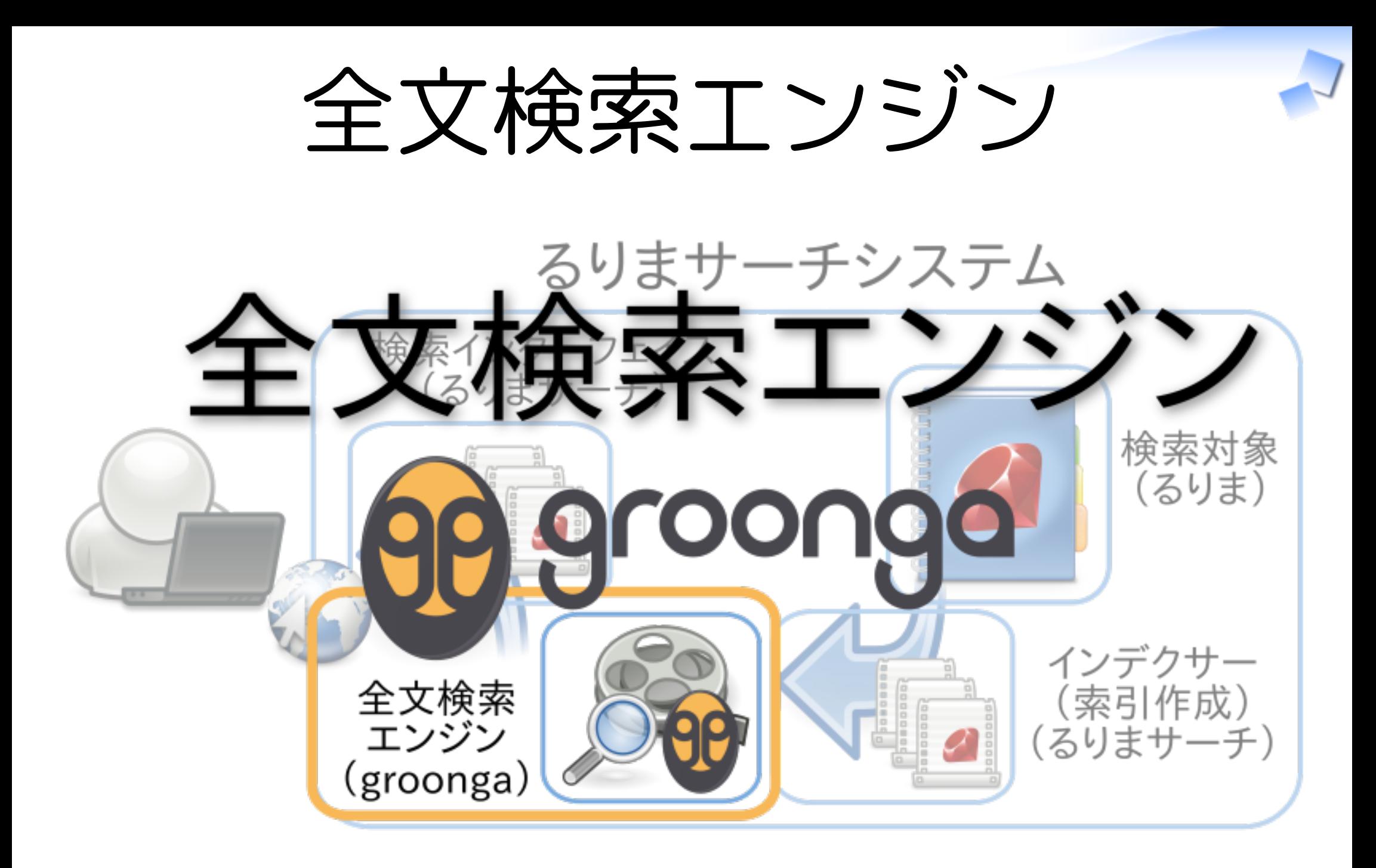

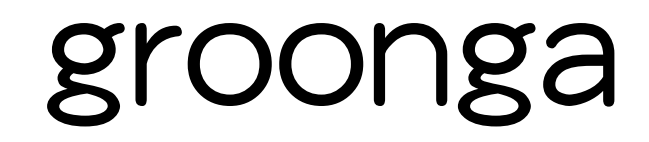

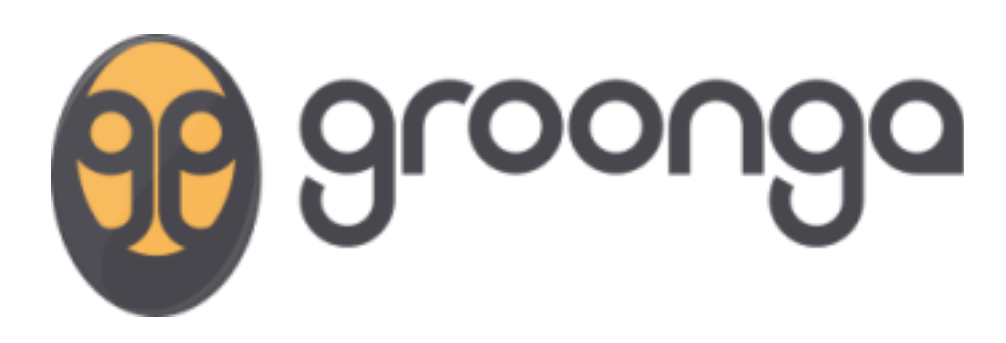

#### Sennaの後継 ✓ The successor to Senna

### ✓ http://groonga.org/

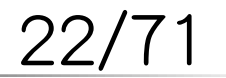

るりまサーチの作り方 - How to create rurema-search expression and the control of the Powered by Rabbit 0.6.6

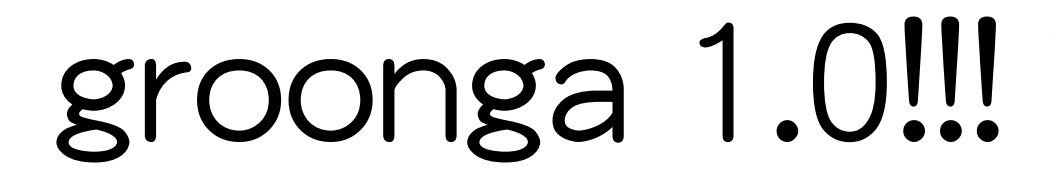

# 2010/08/29 groonga 1.0 リリース!

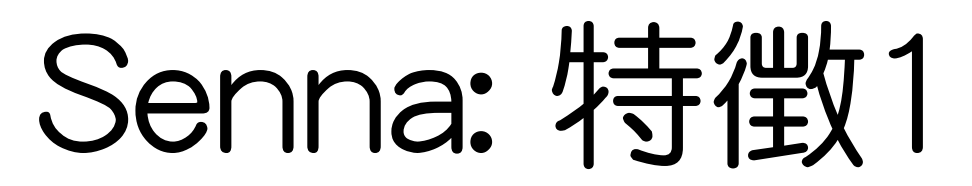

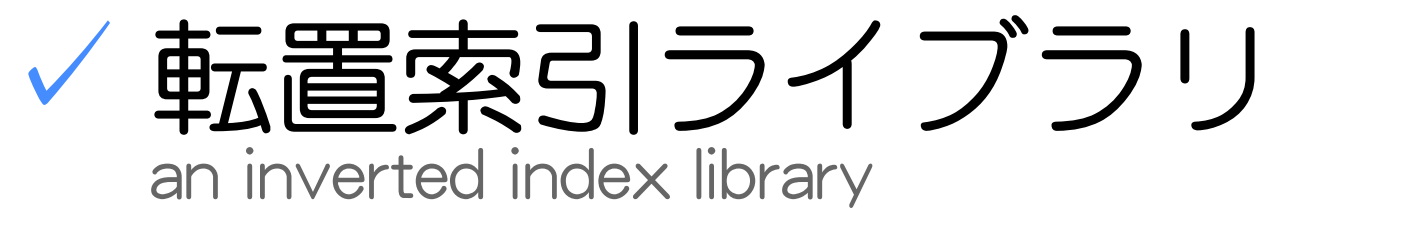

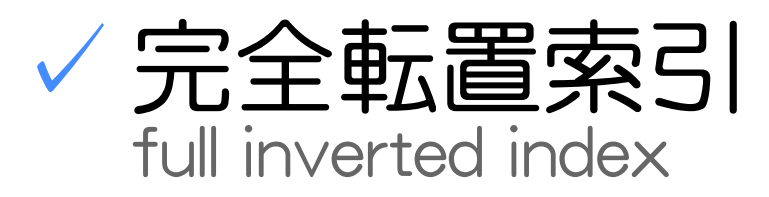

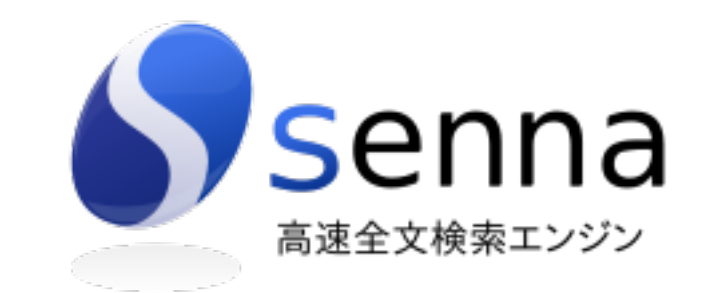

データストアなし ✓

no data store

#### 外部データストアと連携(例: RDB) ✓ work with an external data store (e.g.: RDB)

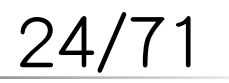

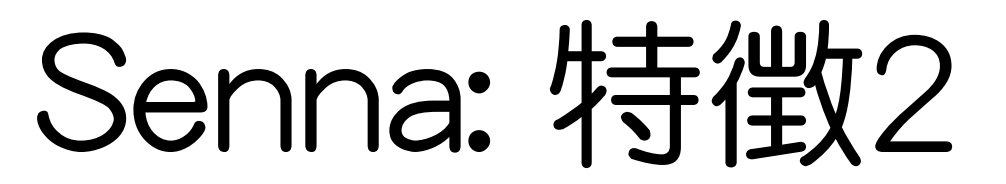

#### MySQL連携 ✓ work with MySQL

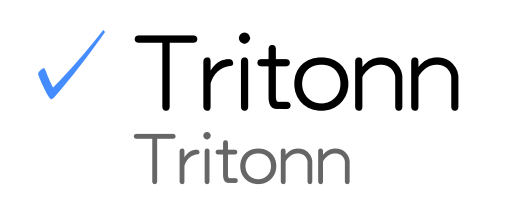

リアルタイム検索 ✓

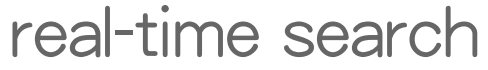

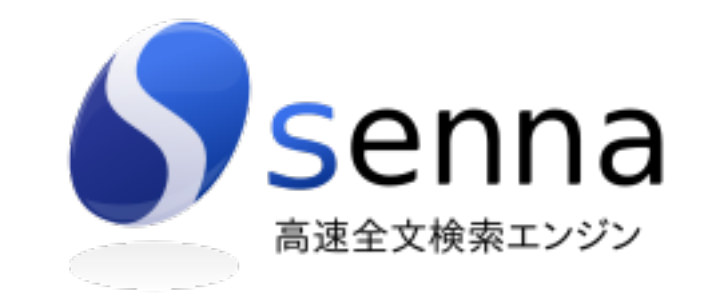

√ 高速でロックフリーな更新 fast and read lock free update

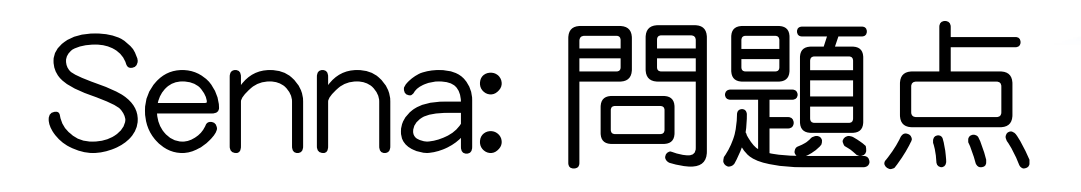

## RDB側の制限が性能に影響 ✓

impedance mismatch

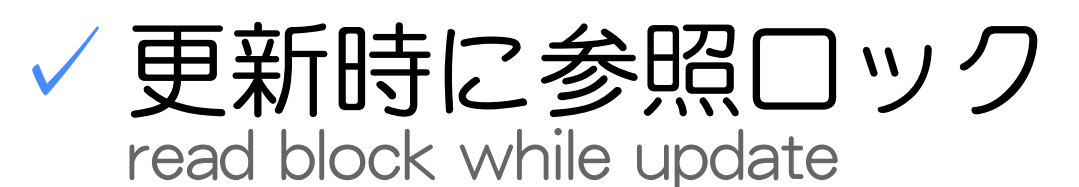

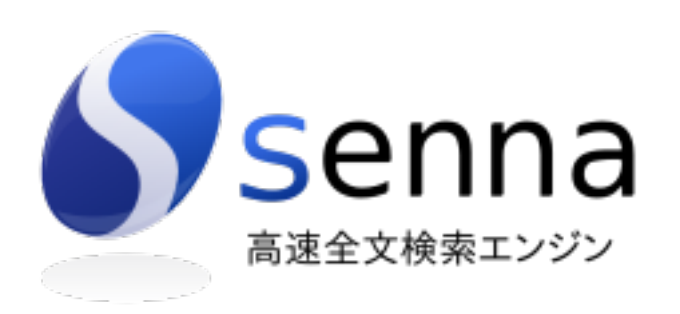

√ 互換性の維持 keeping compatibility

> 性能改善の足かせ ✓ block performance improvements

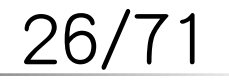

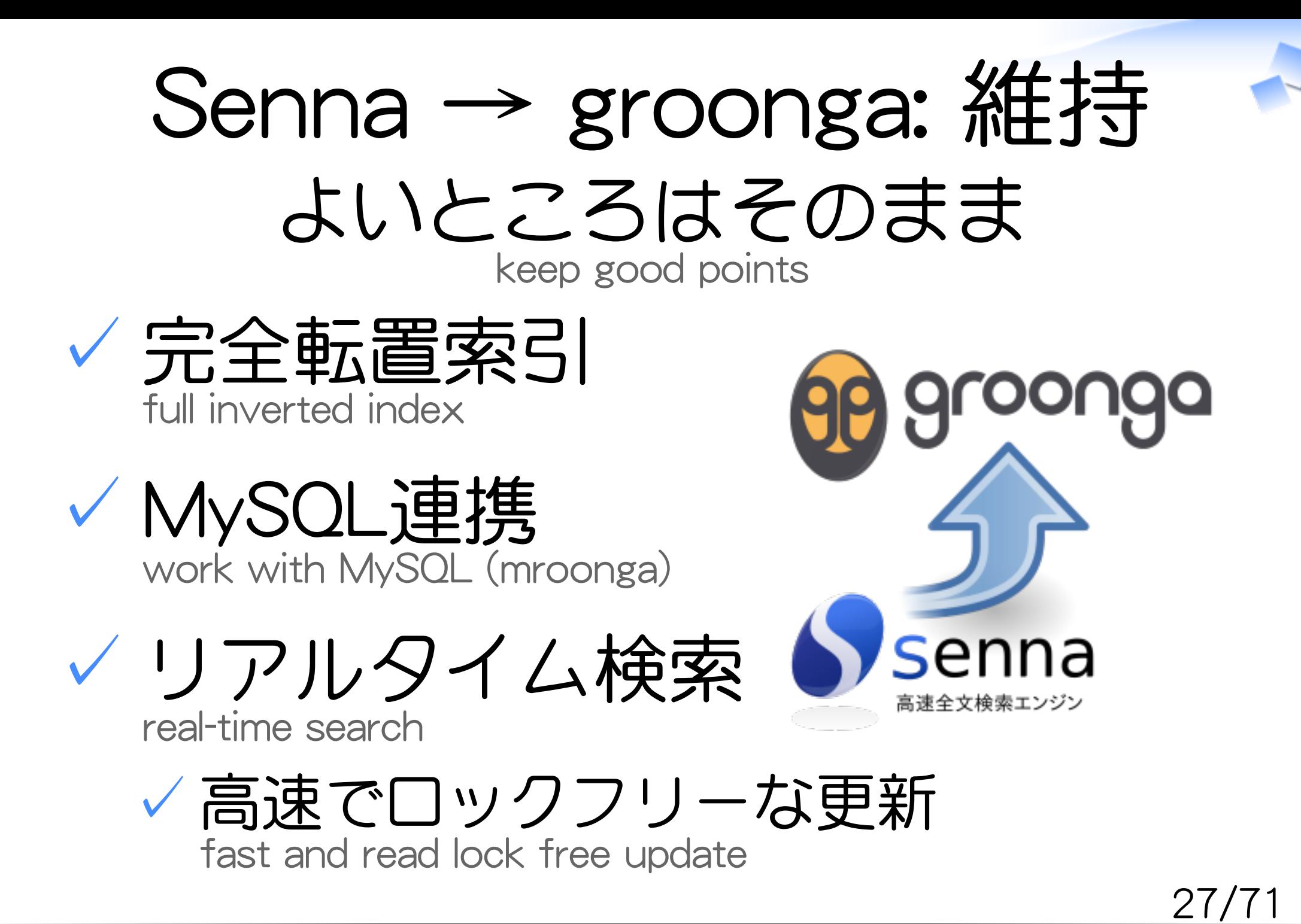

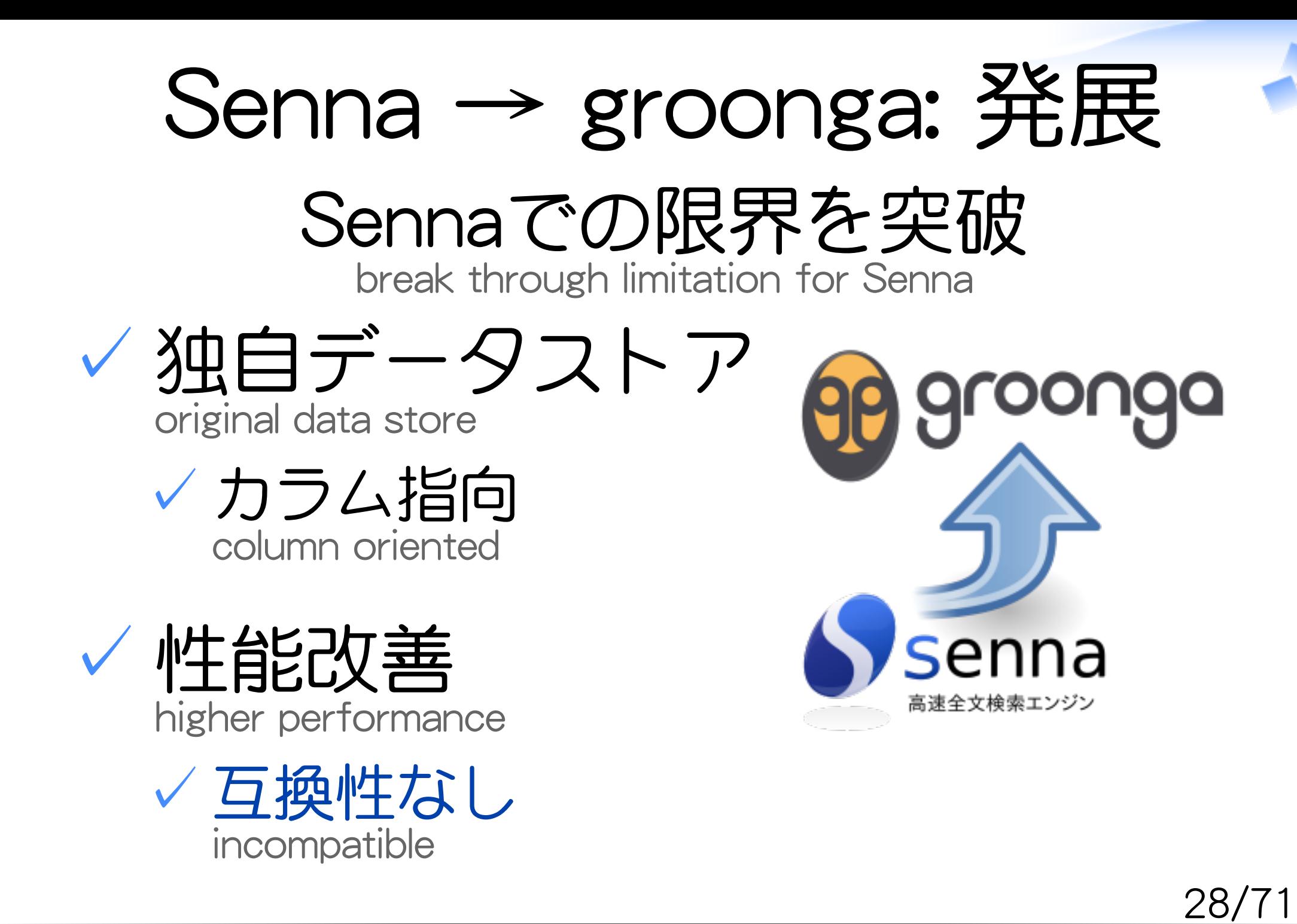

groonga: 特徴

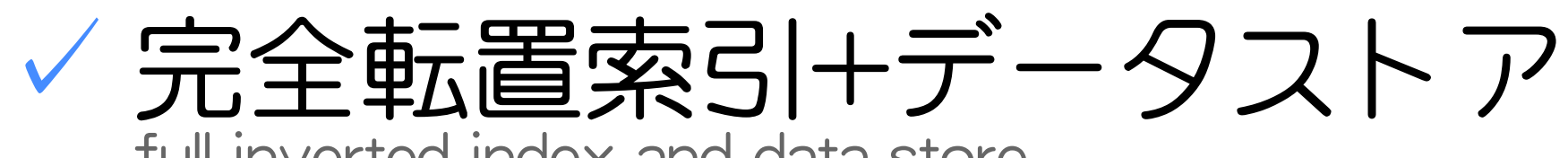

full inverted index and data store

✓カラム指向: 高速なドリルダウン column oriented: fast drill down

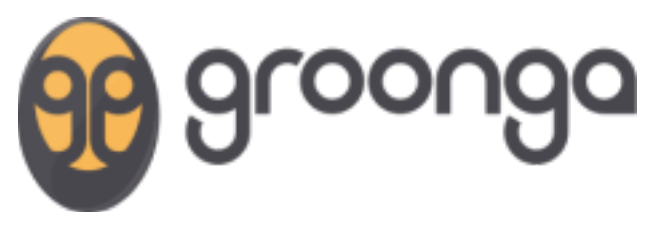

大規模文書対応 ✓ large scale documents support

ライブラリ+サーバ ✓

library and server

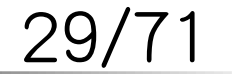

## groonga: 追加機能

### 位置情報対応 ✓

geographical location support

索引を用いた高速な検索・ソート ✓

fast search and sort by index

ネットワーク対応 ✓ network support

HTTP, memcached, 独自プロトコル ✓ HTTP, memcached and original protocol

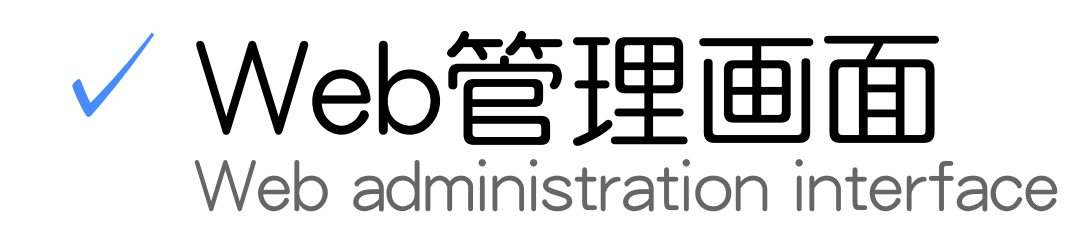

## Sennaとgroongaの違い

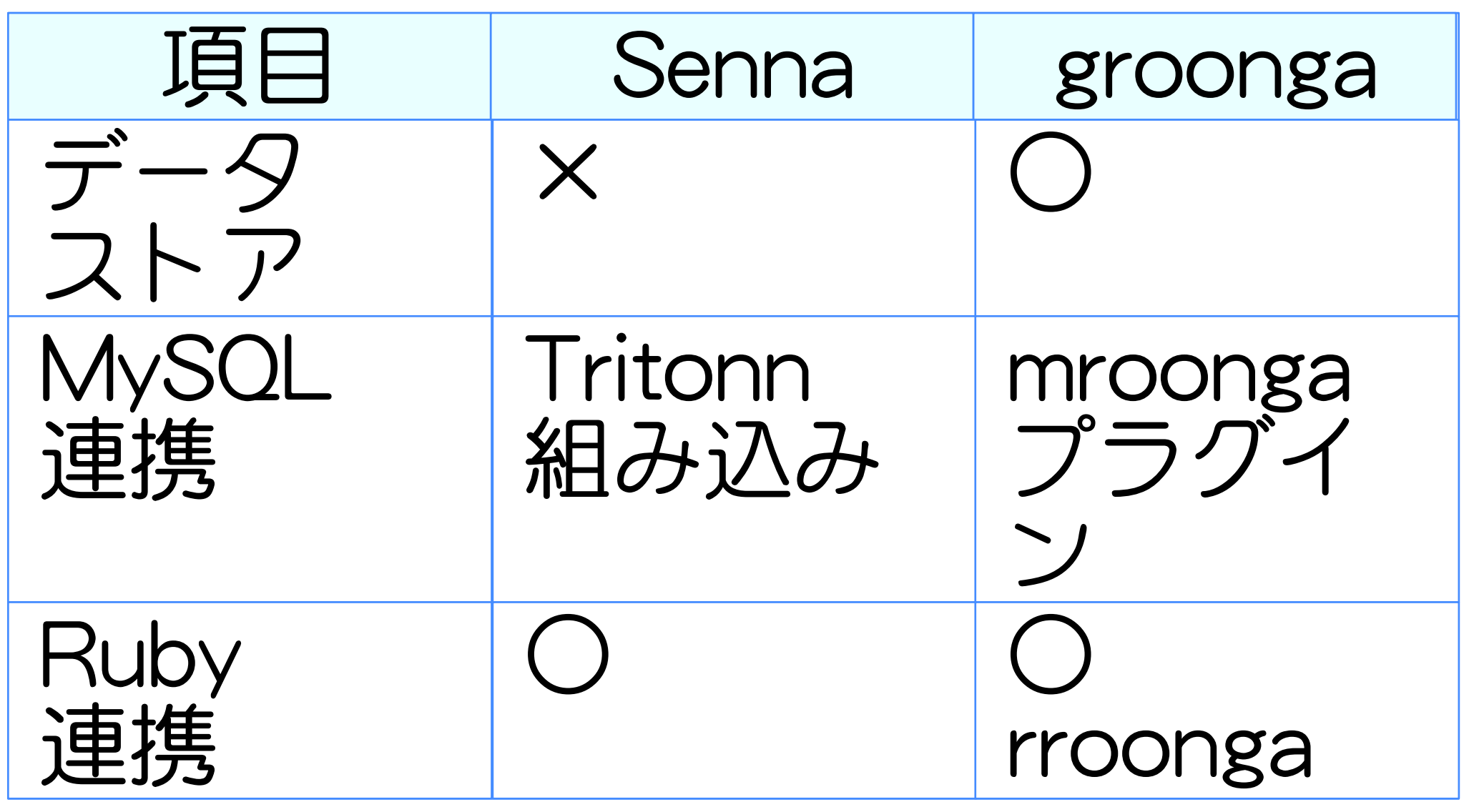

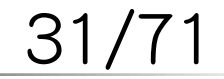

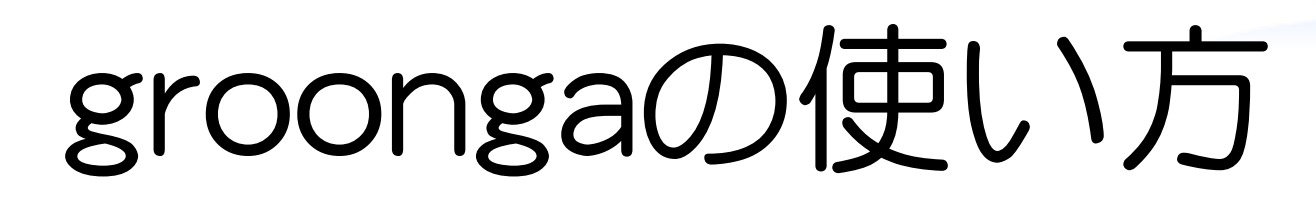

## スキーマ定義 1.

schema definition

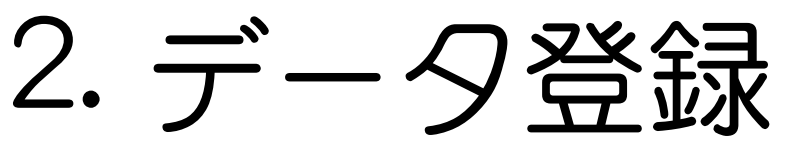

data registration

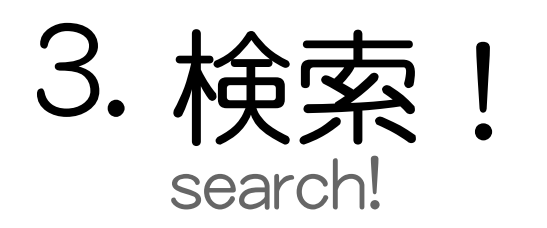

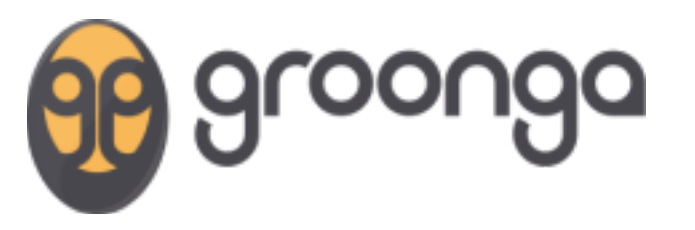

$$
32/71
$$

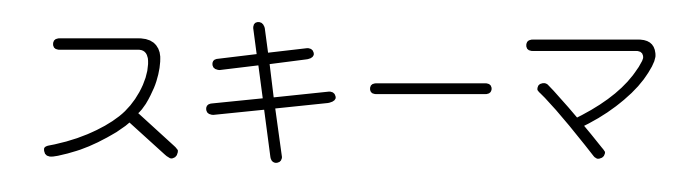

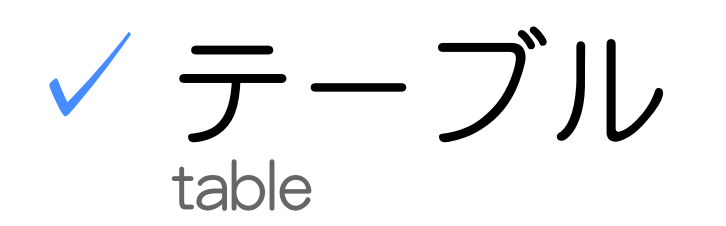

カラム ✓ column

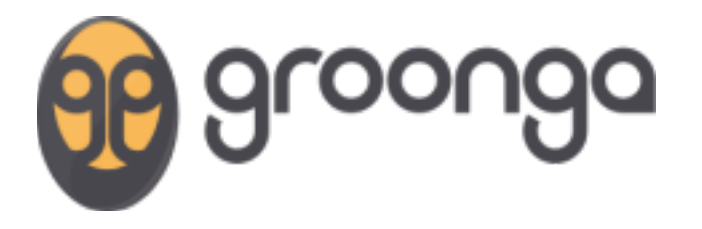

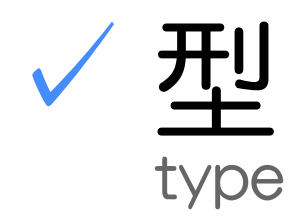

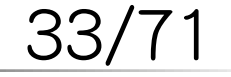

るりまサーチの作り方 - How to create rurema-search expression and a set of the powered by Rabbit 0.6.6

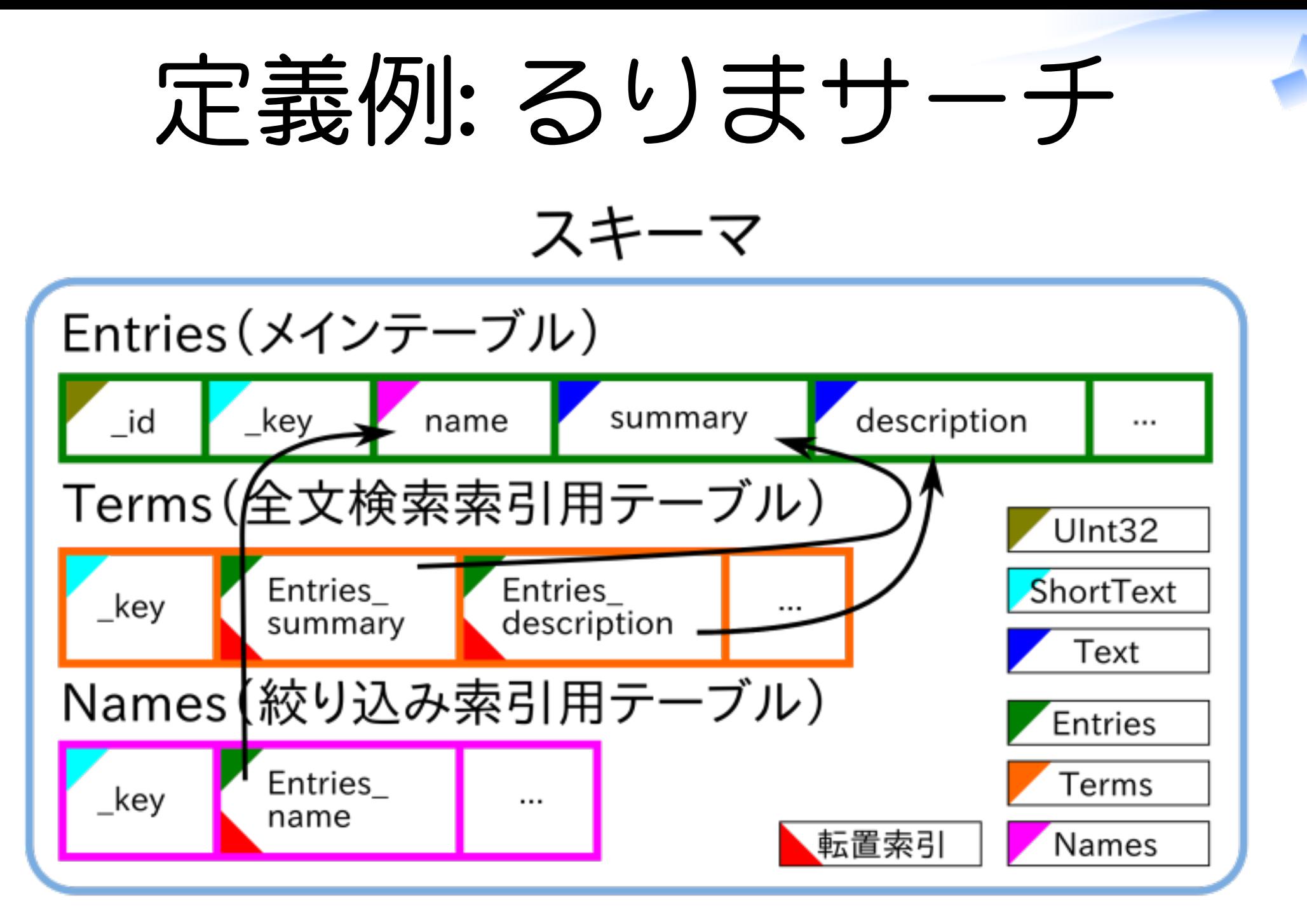

$$
34/71
$$

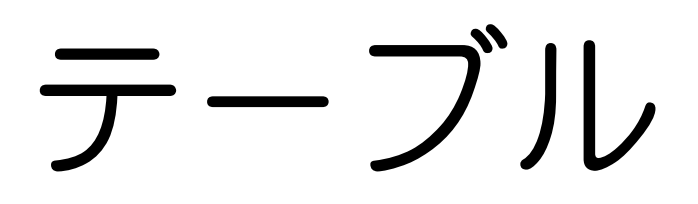

### キーあり: ハッシュ・ツリー ✓

with key: hash and tree

キーには型あり ✓ key has a type

√キーなし: 配列

without key: array

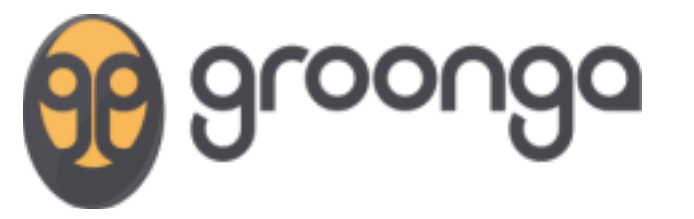

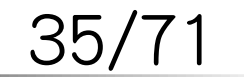

るりまサーチの作り方 - How to create rurema-search expression and a set of the powered by Rabbit 0.6.6
# カラム

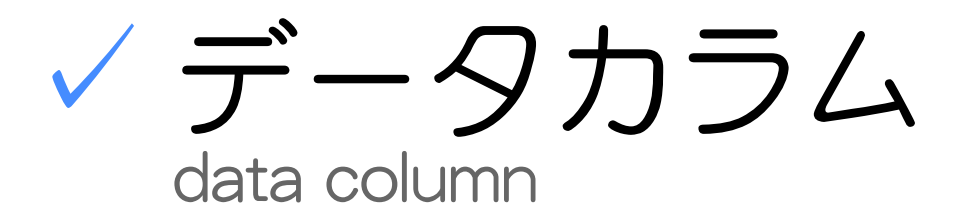

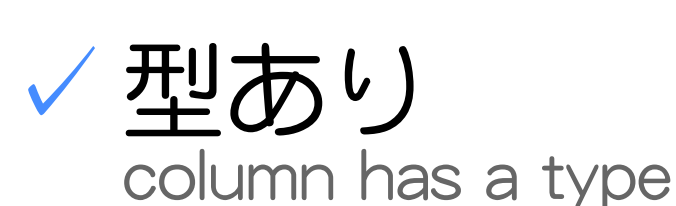

✓索引カラム index column

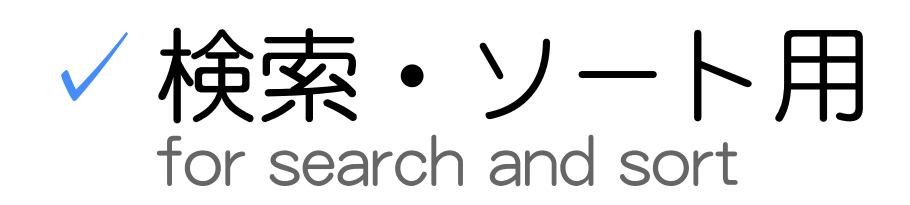

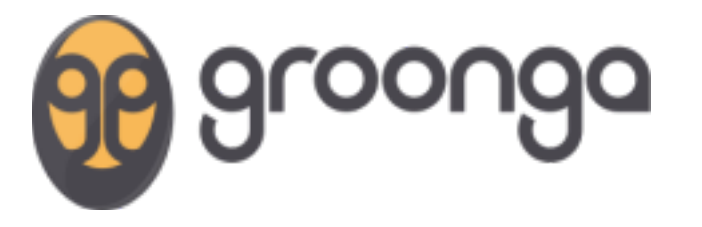

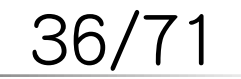

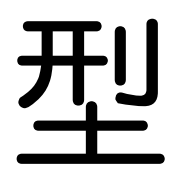

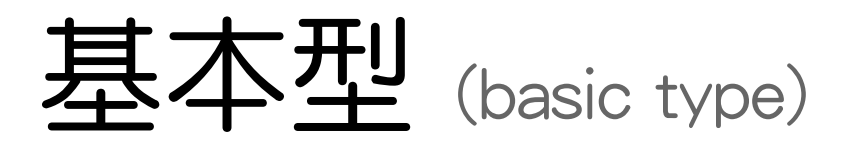

#### Text, Int32, Float, Time, GeoPoint, ....

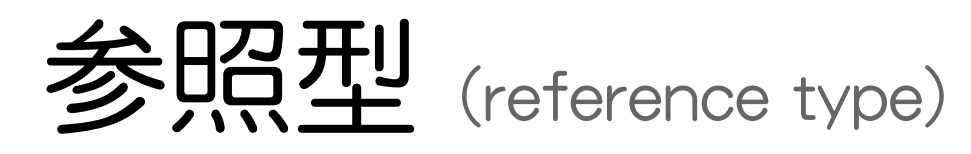

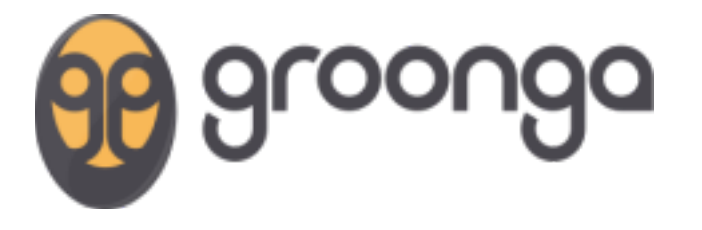

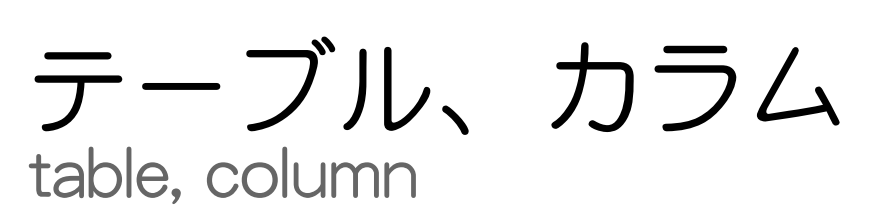

ドリルダウン・索引用 ✓ for drill down and index

37/71

# 索引カラム

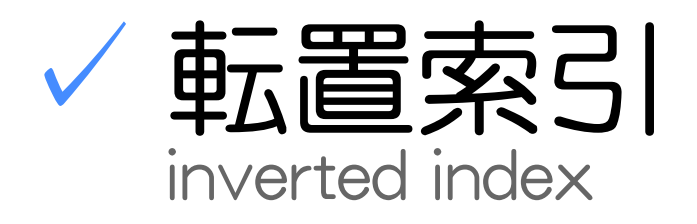

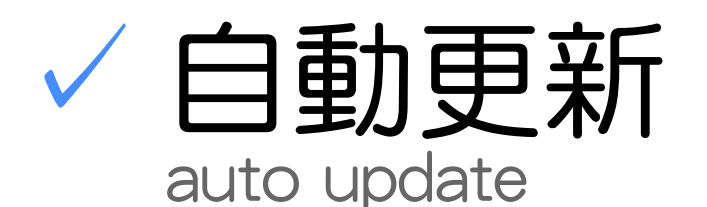

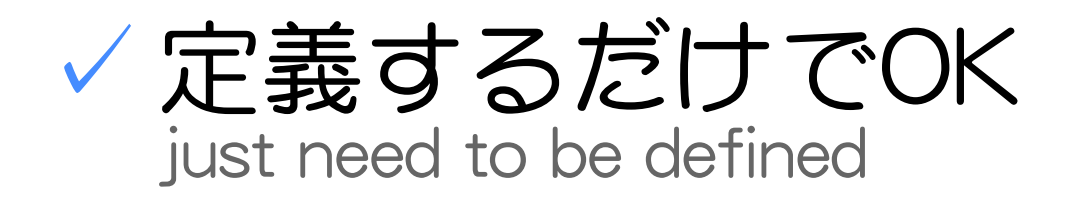

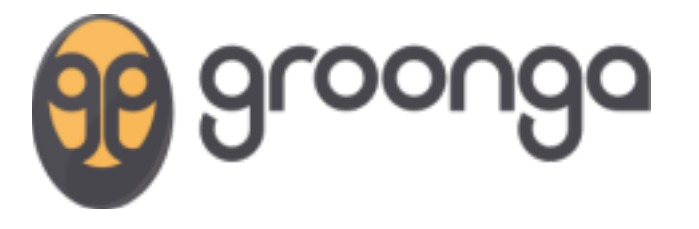

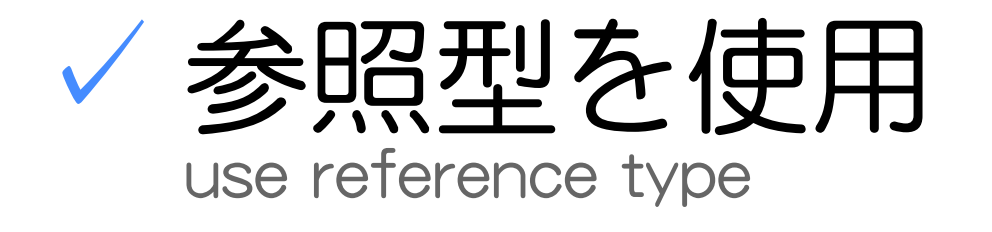

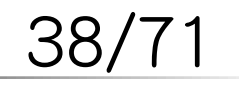

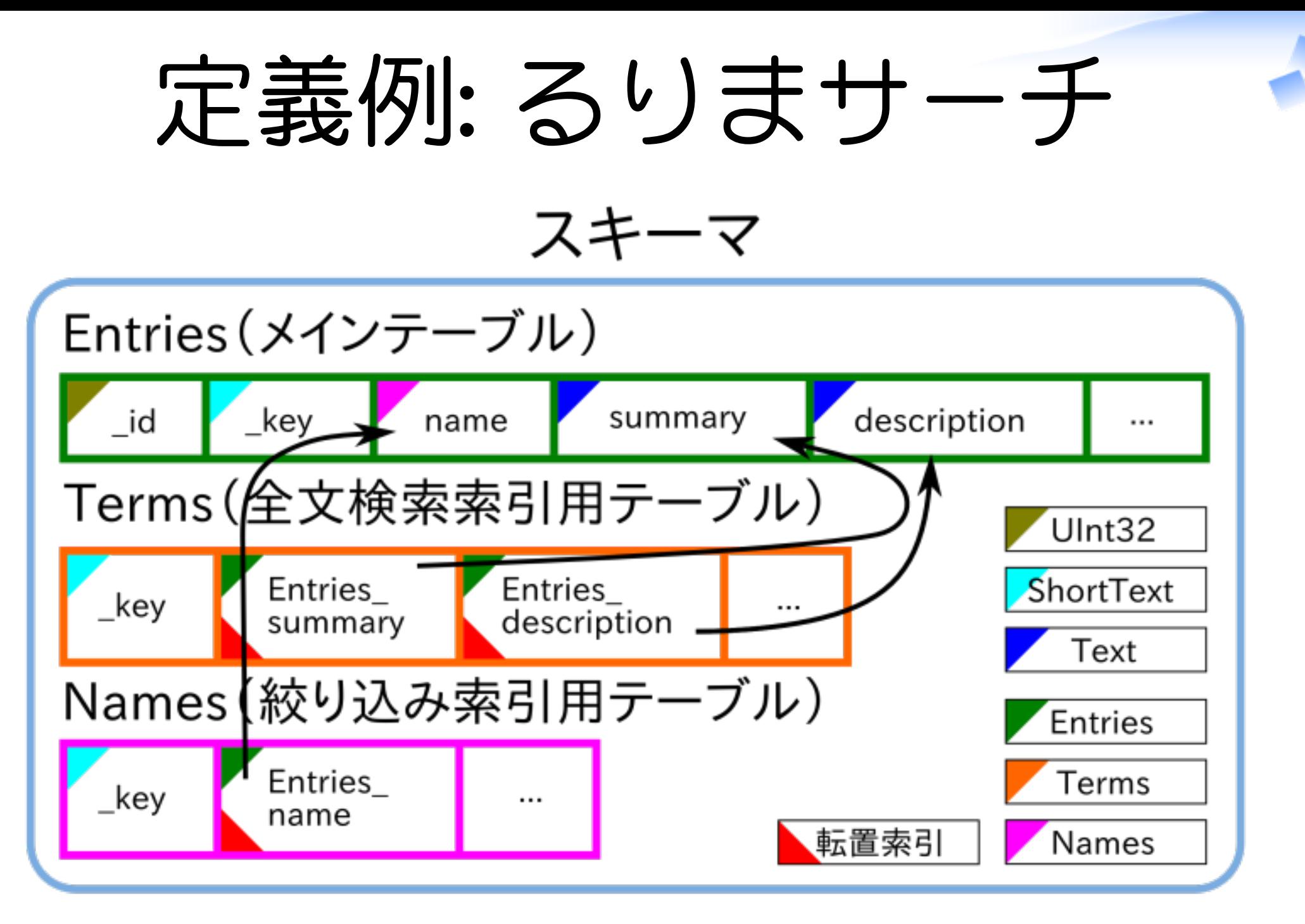

スキーマ定義

- 組み込みのDDL 1. built-in DDL
- 2. rroongaのDSL rroonga's DSL

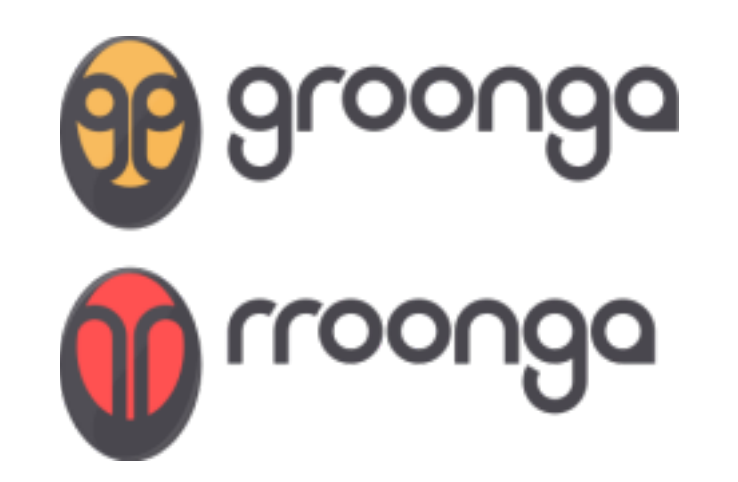

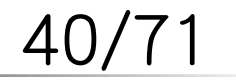

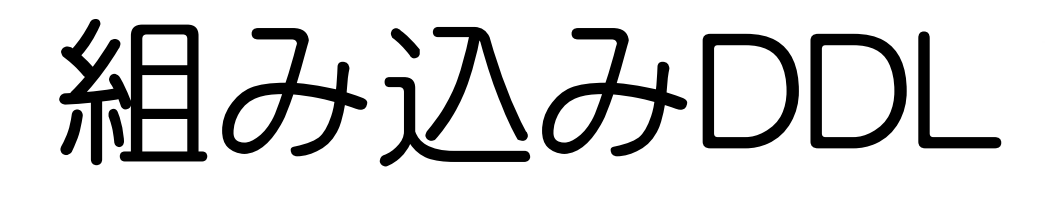

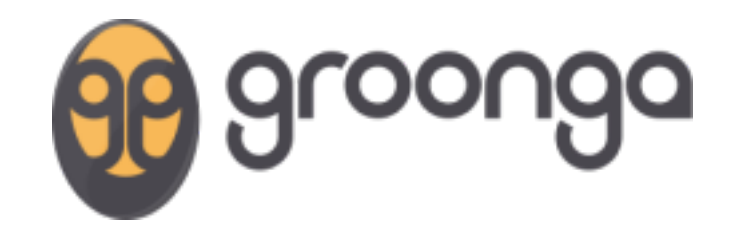

#### table create Entries ... column create Entries name ...

...

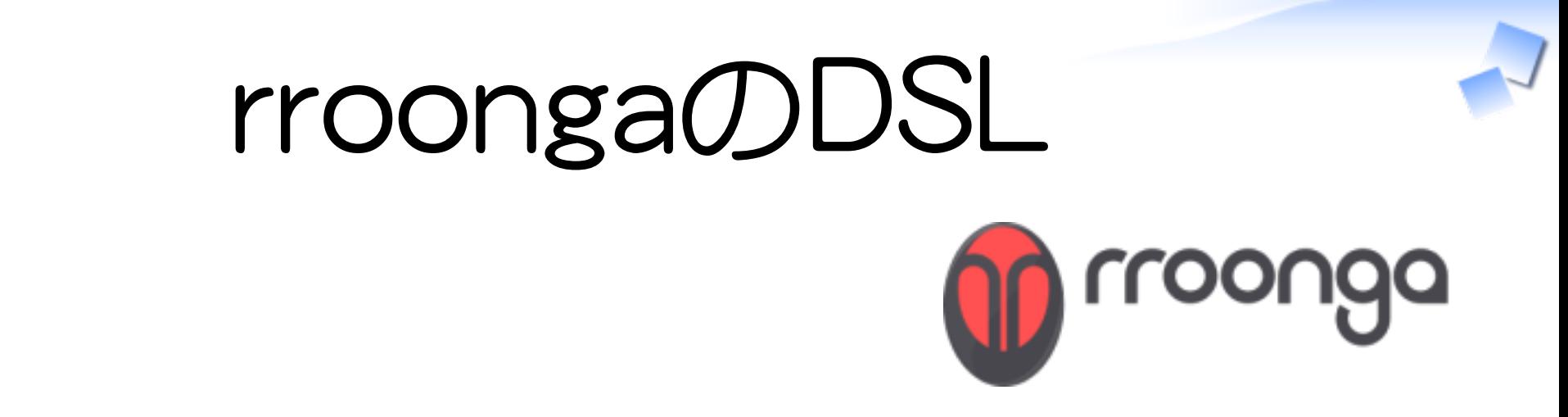

```
Groonga::Schema.define do |schema|
  options = \{type: :hash,key type: "ShortText"}
  schema.create table("Entries", options) do |table|
    table.short text("name")
 # ...
   end
 # ...
end
```

$$
42/71
$$

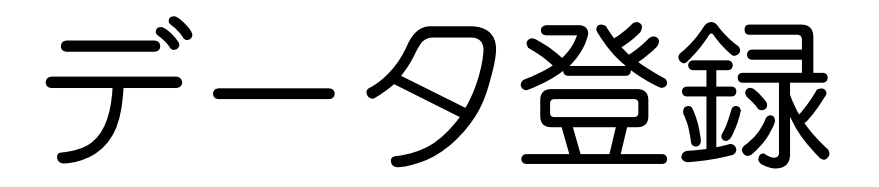

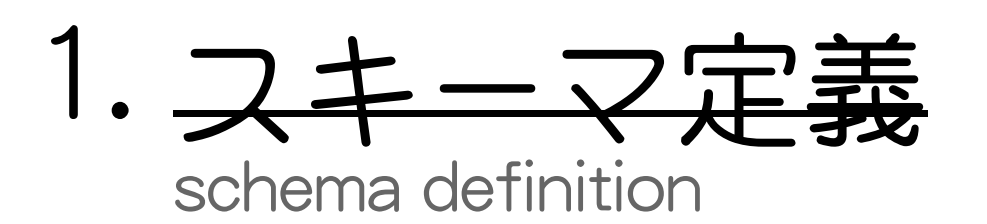

データ登録 2. data registration

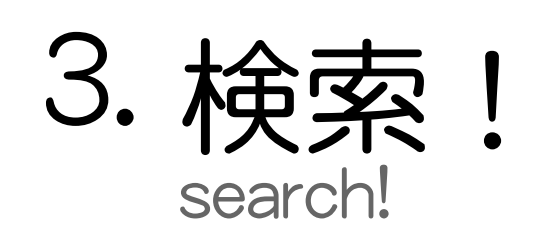

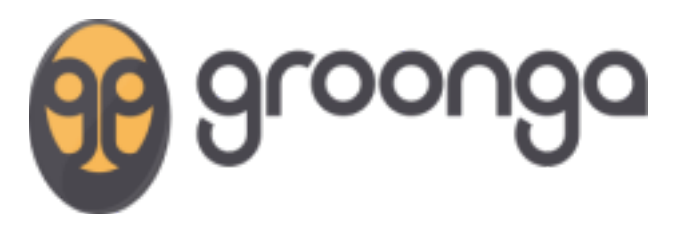

$$
43/71
$$

るりまサーチの作り方 - How to create rurema-search expression and a set of the powered by Rabbit 0.6.6

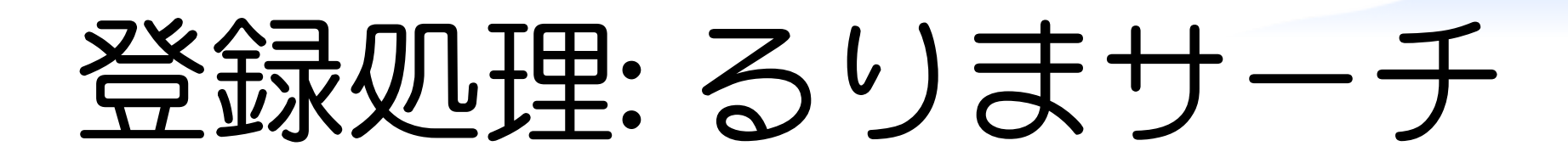

るりまサーチシステム

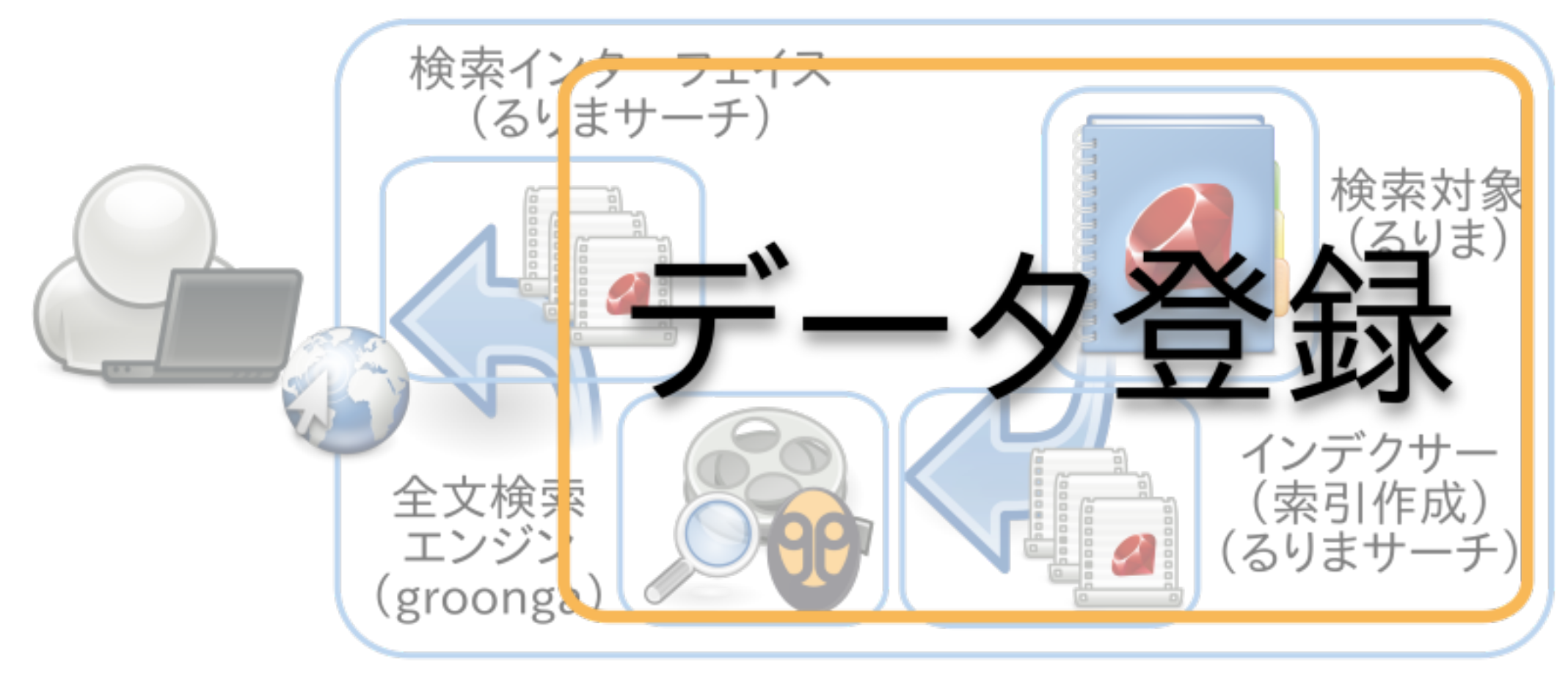

登録例:るりまサー

Entries (メインテーブル)

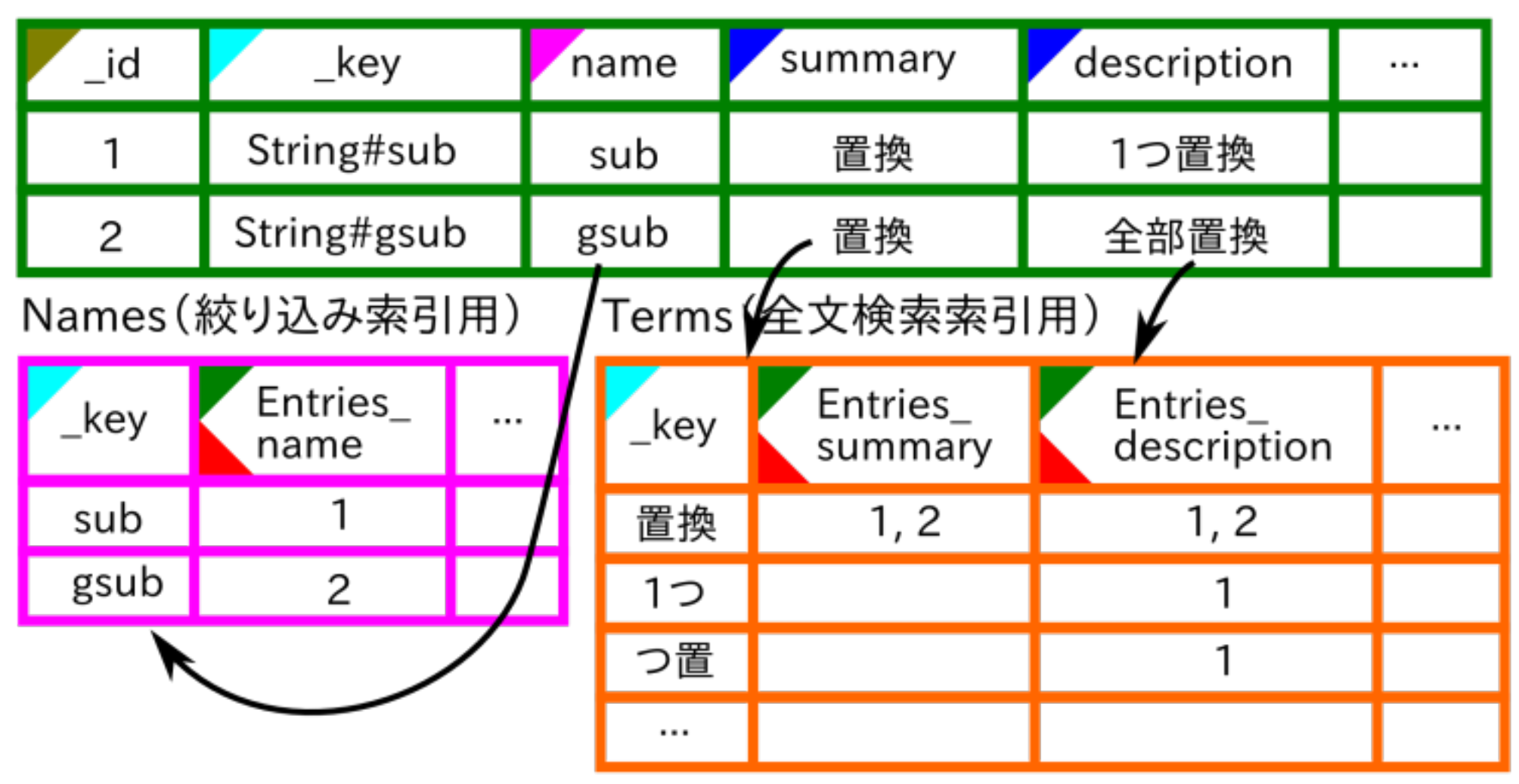

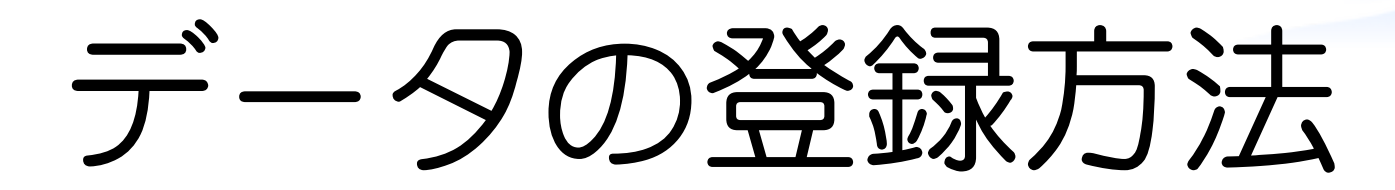

1. 
$$
44.3 \times 10^{10}
$$
 (1.  $44.3 \times 10^{10}$  (1.  $44.3 \times 10^{10}$  (1.  $44.3 \times 10^{1$ 

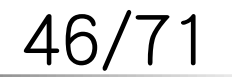

るりまサーチの作り方 - How to create rurema-search expression and the powered by Rabbit 0.6.6

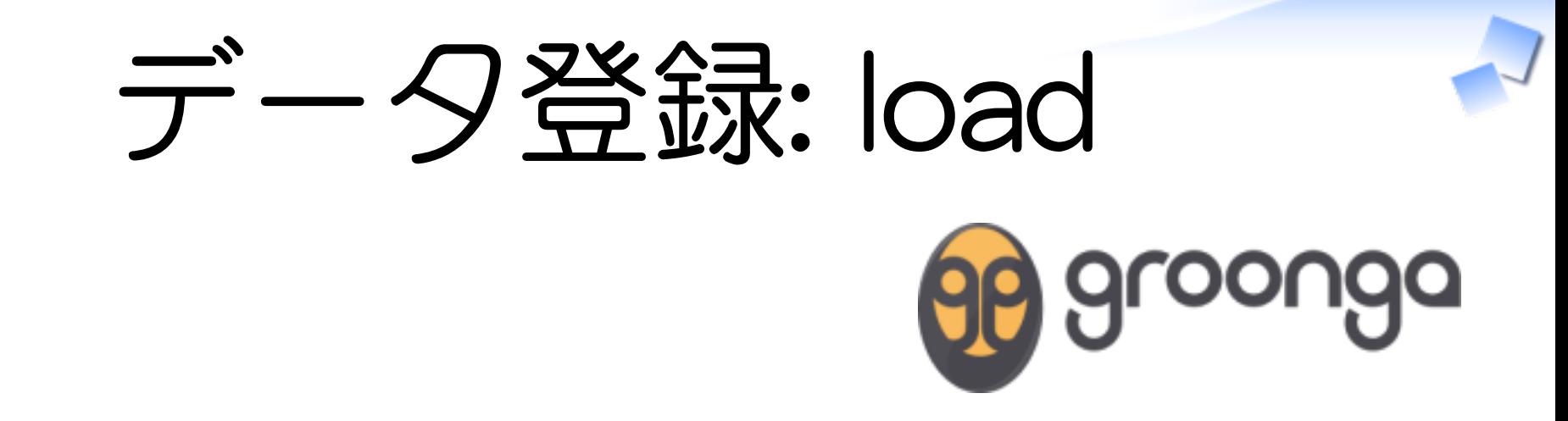

load --table Entries [ ["\_key", "name", "description"], ["String#sub", "sub", "1つ置換"], ... ]

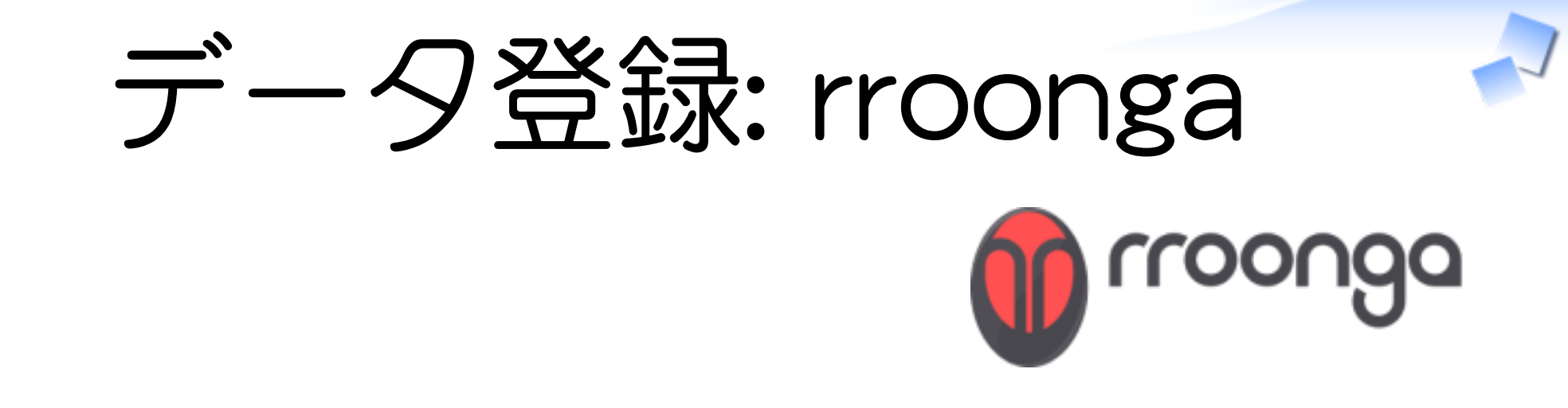

entries = Groonga["Entries"] entries.add("String#sub", name: "sub", description: "1つ置換") ...

$$
48/71
$$

登録例:るりまサー

Entries (メインテーブル)

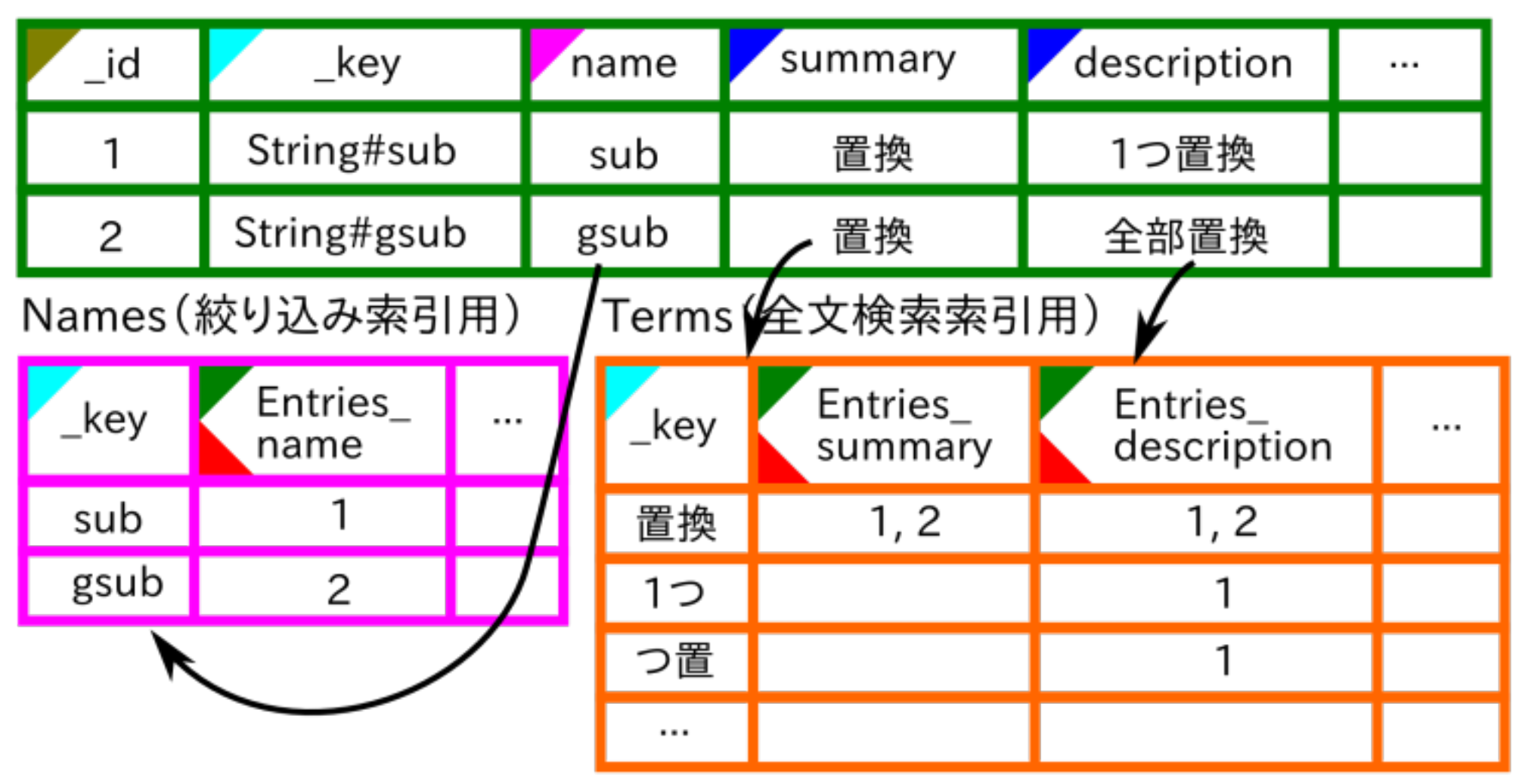

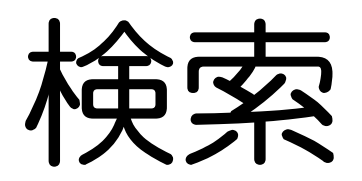

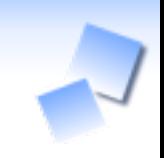

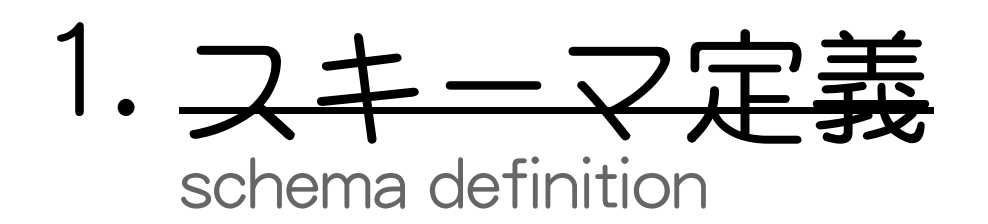

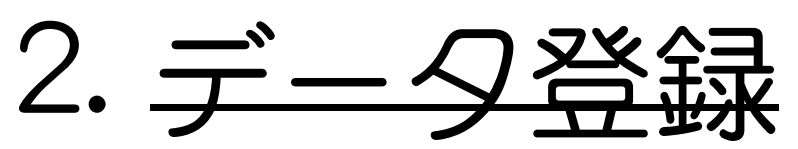

data registration

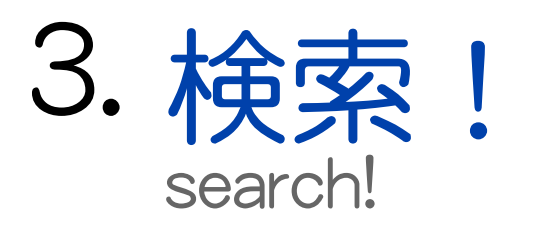

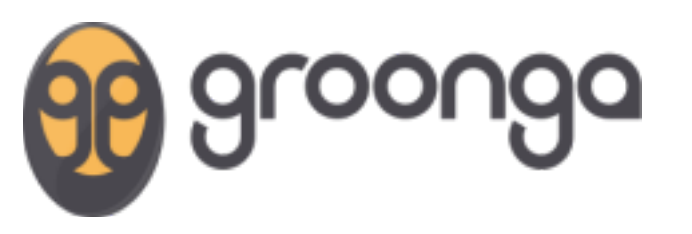

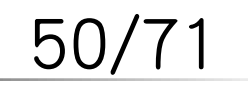

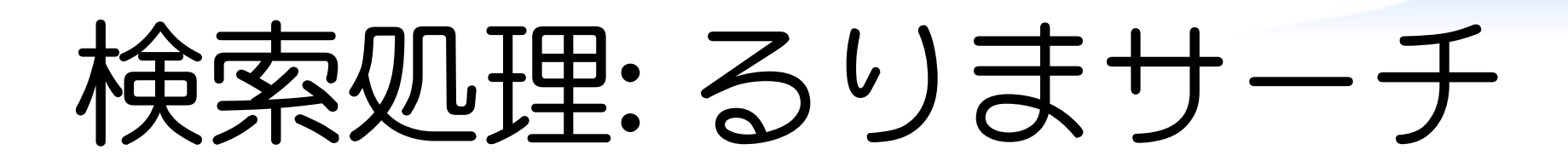

るりまサーチシステム

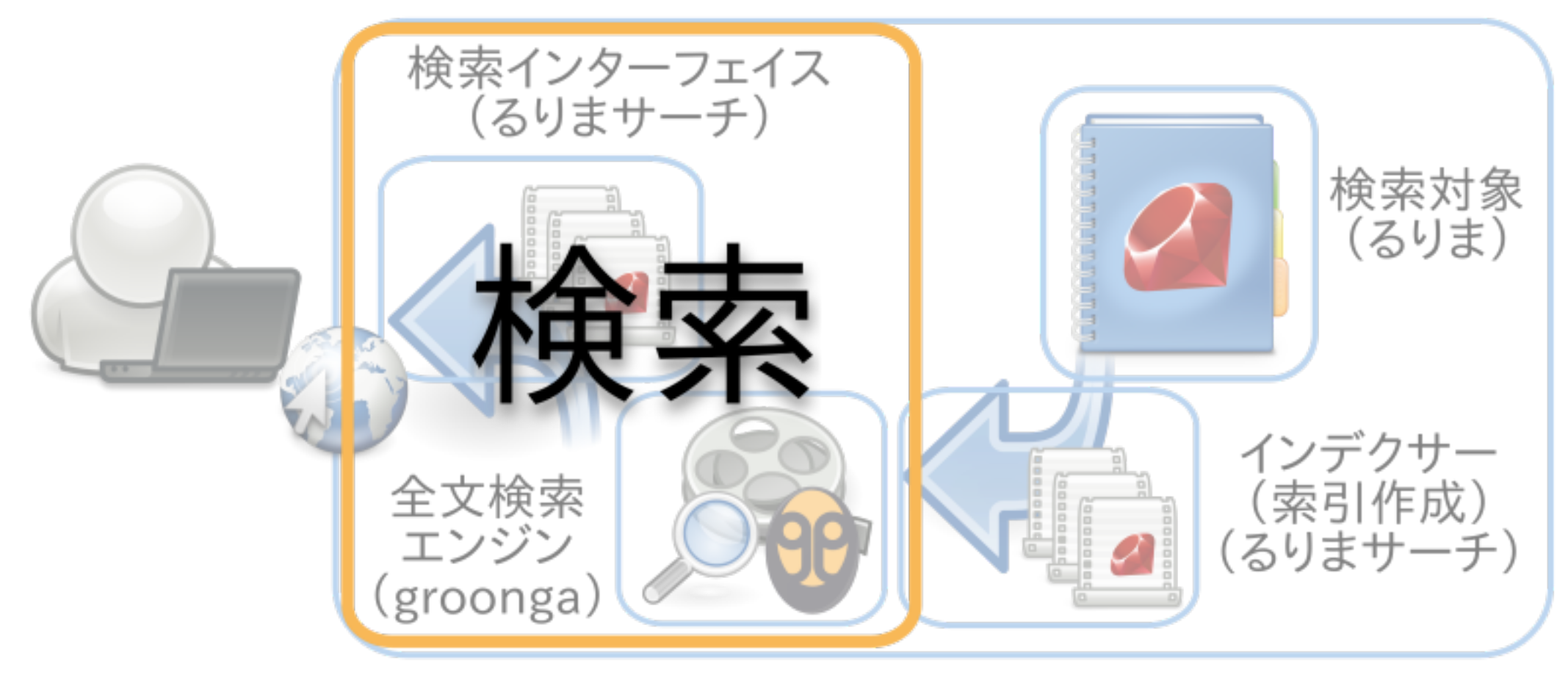

検索例: るりまサーチ

Entries (メインテーブル)

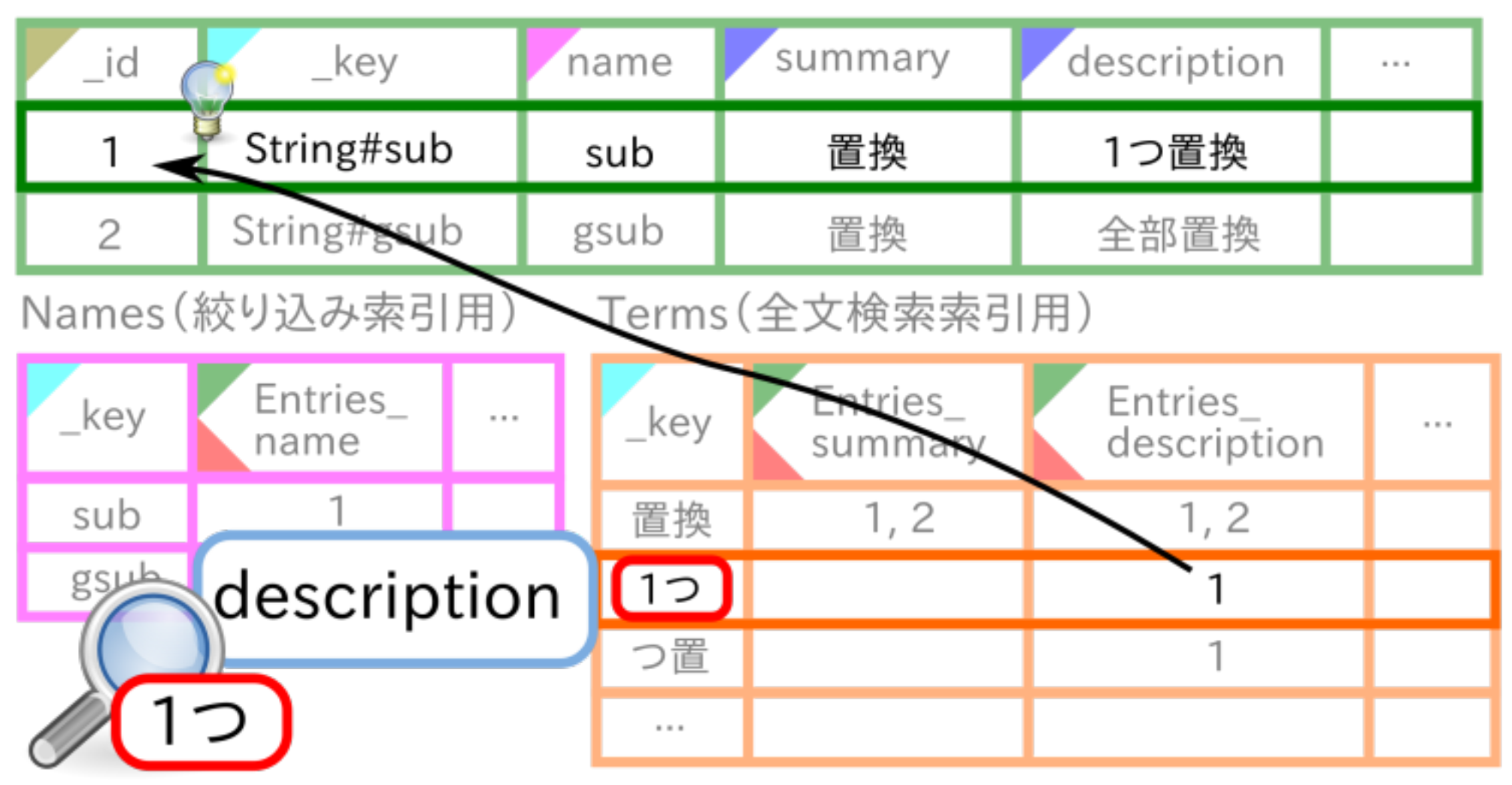

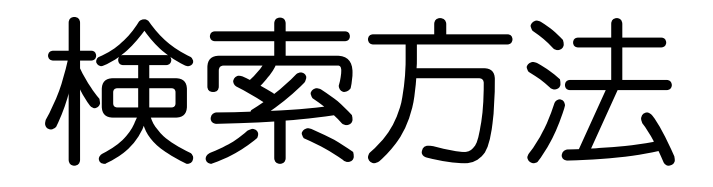

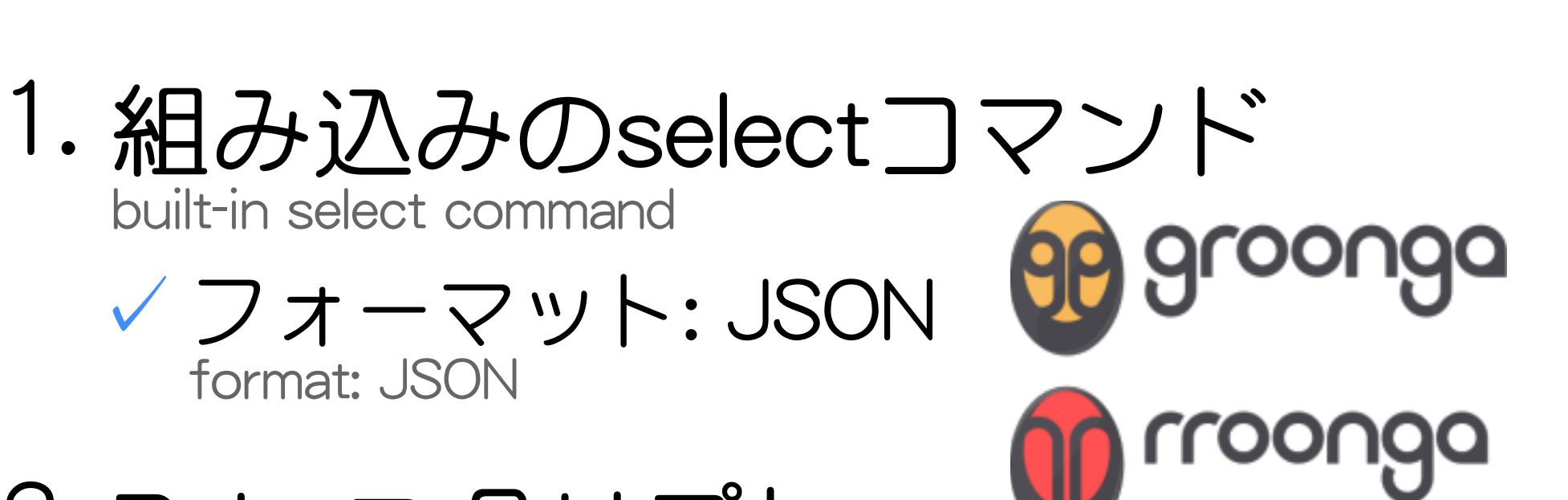

Rubyスクリプト 2. Ruby script

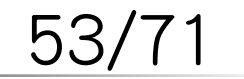

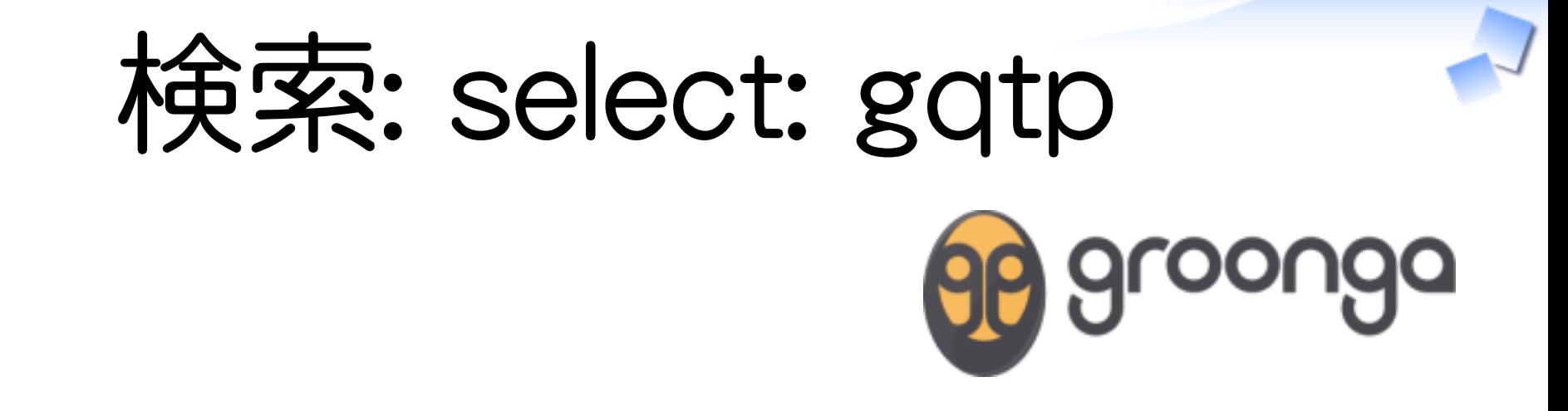

select Entries description "1つ" [[...], [[[24], [...]], ["String#sub", "sub", "1つ置換", ...], ...]]

$$
54/71
$$

るりまサーチの作り方 - How to create rurema-search expression and a set of the powered by Rabbit 0.6.6

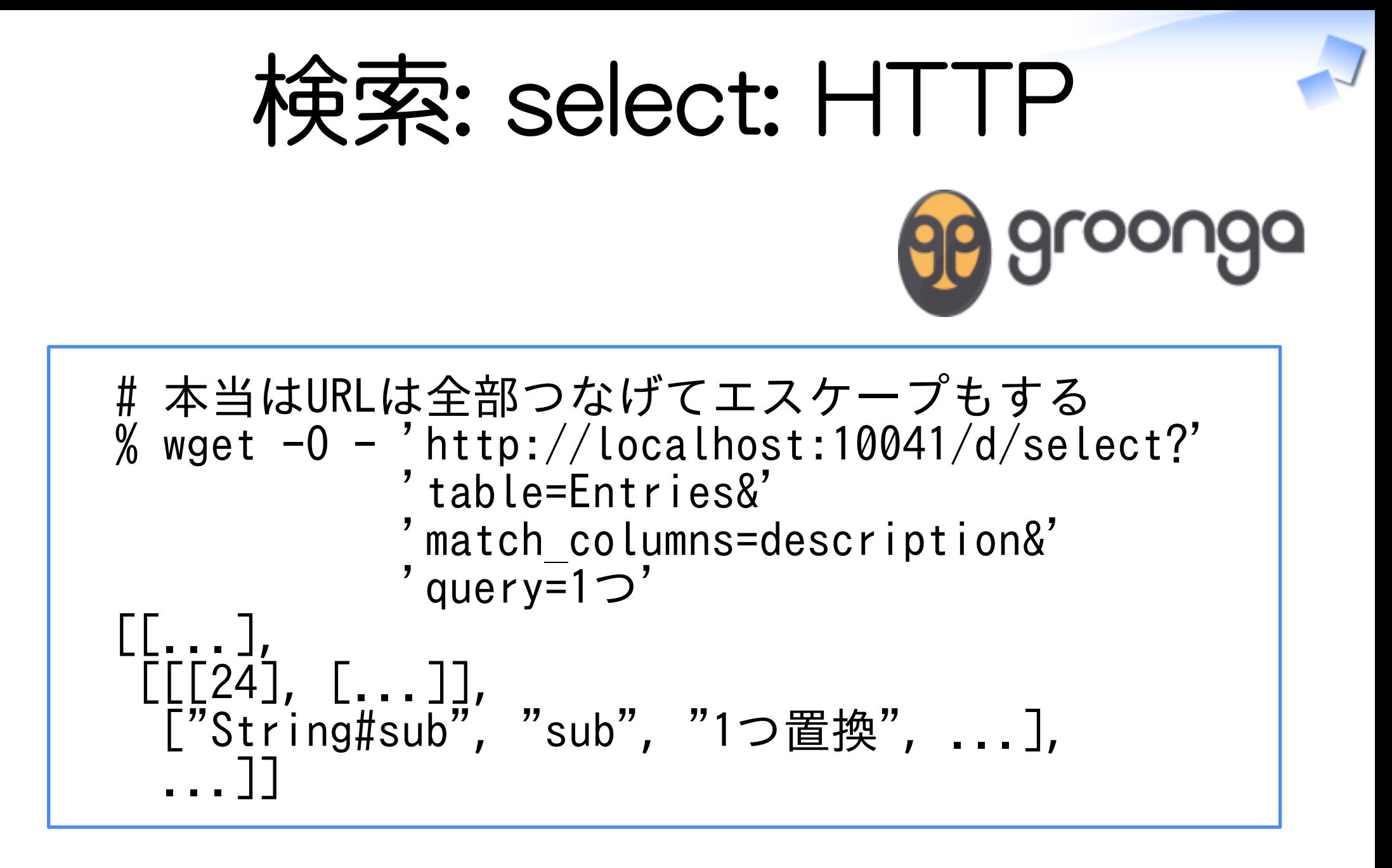

55

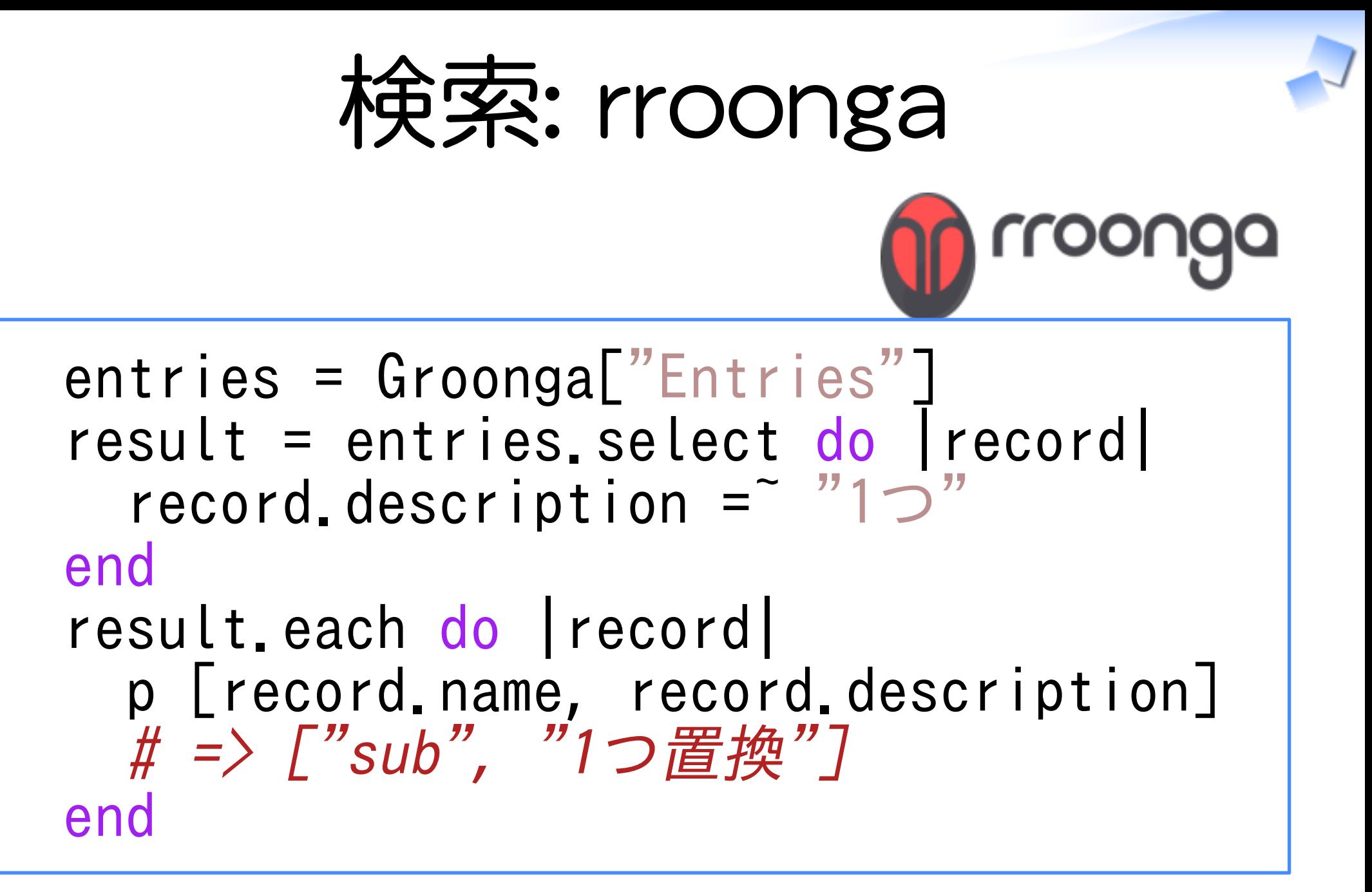

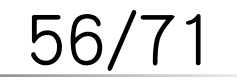

検索例: るりまサーチ

Entries (メインテーブル)

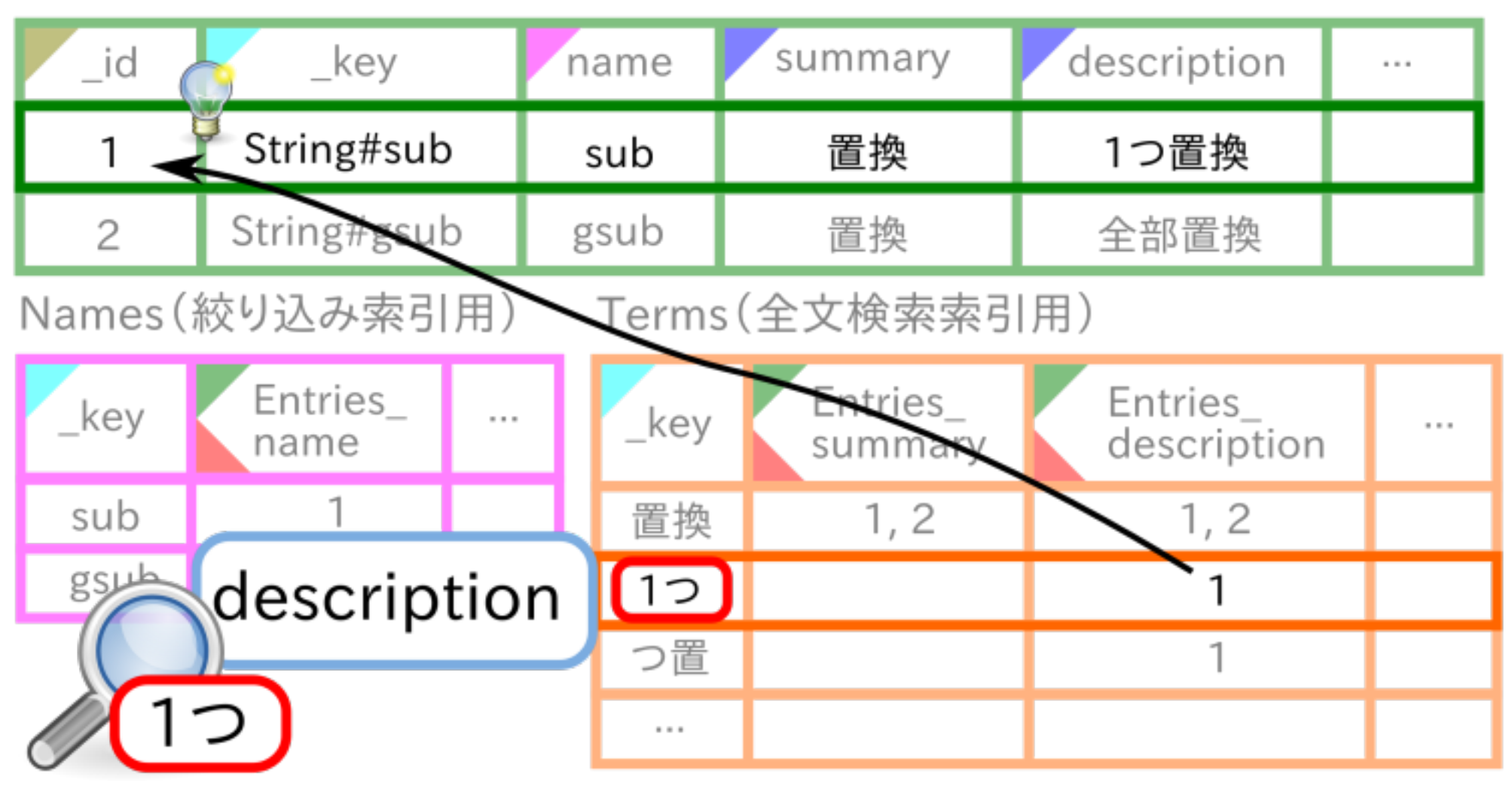

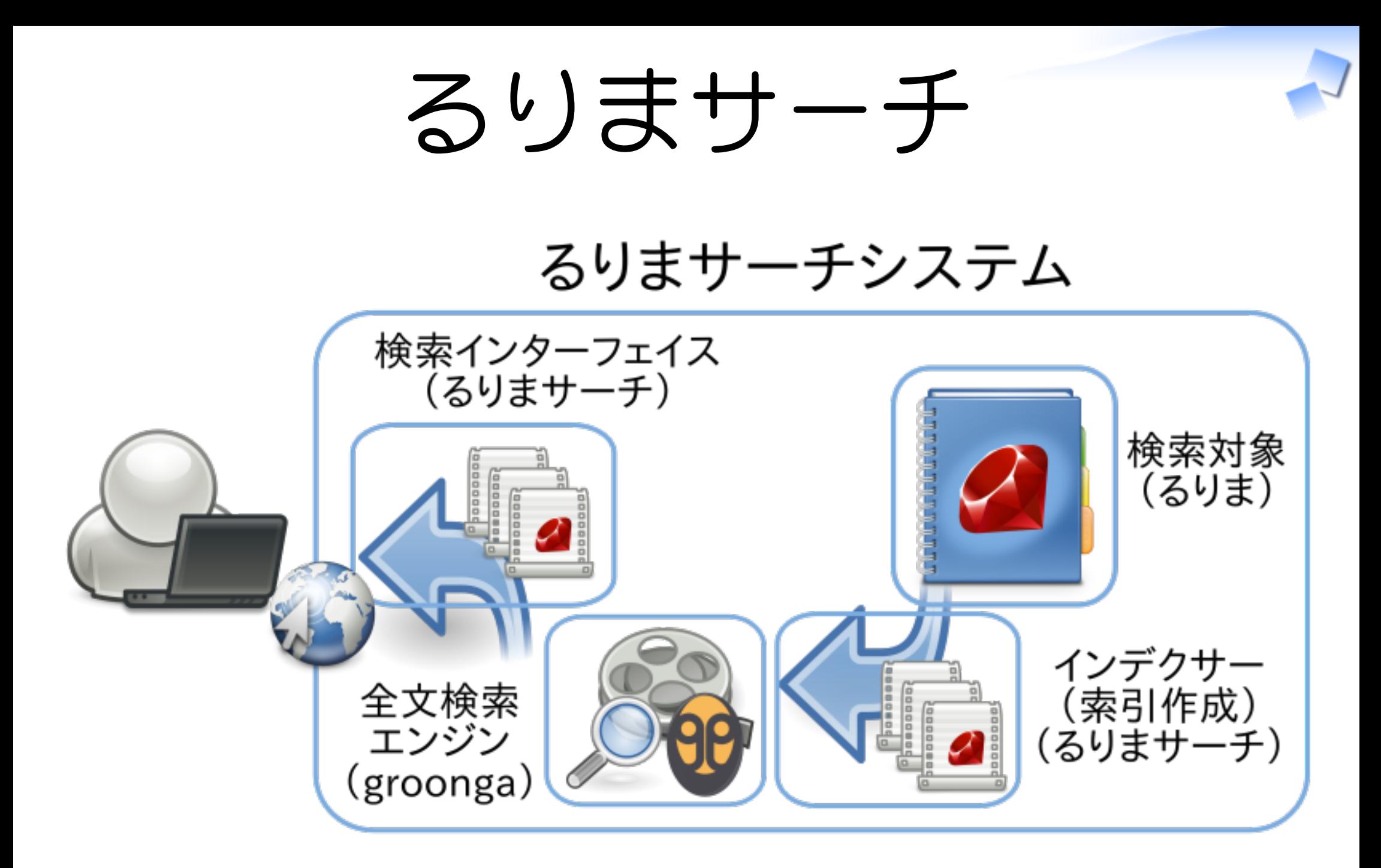

### るりまサーチの作り方 るりまサーチの使い方 (how to use rurema-search)

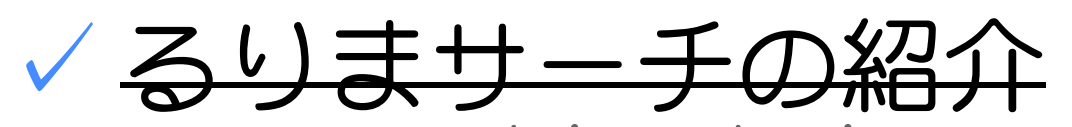

rurema-search introduction

るりまサーチの作り方

(how to create rurema-search)

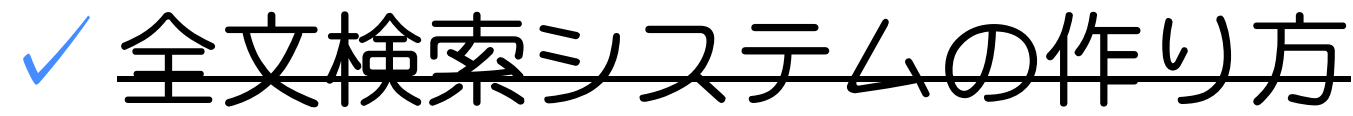

how to create full-text search system

るりまサーチの副産物 ✓ rurema-search side effects

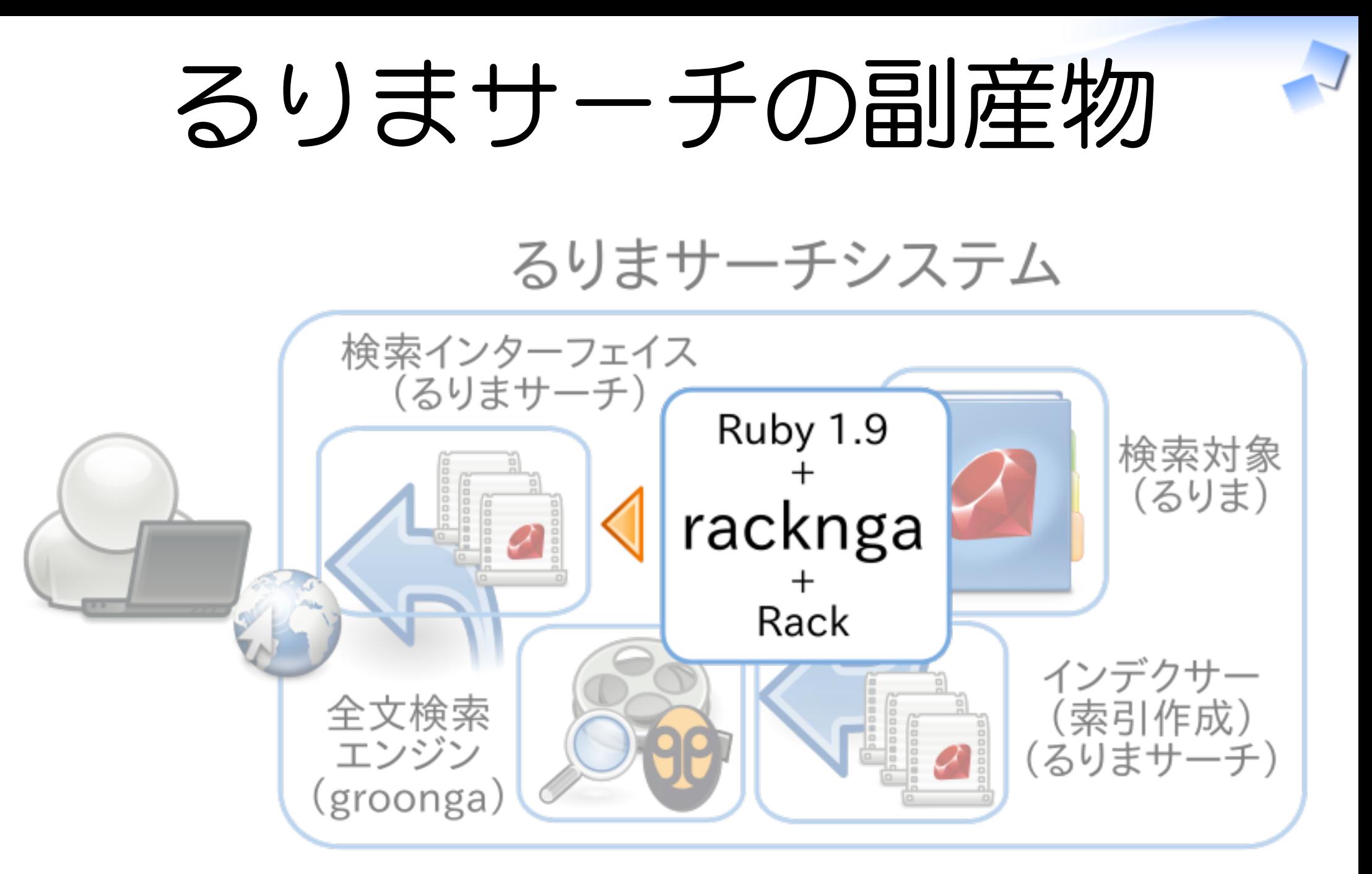

### racknga

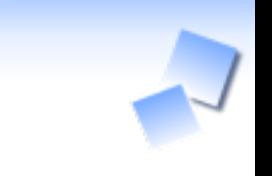

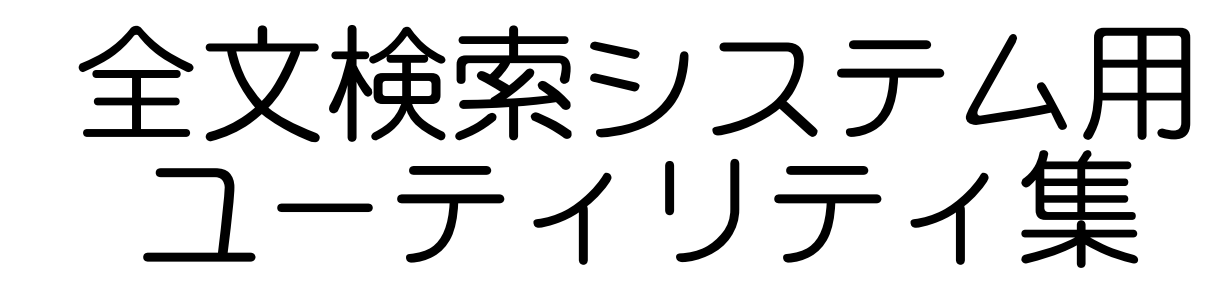

## Rackミドルウェア ✓

Rack middlewares

Muninプラグイン ✓ Munin plugins

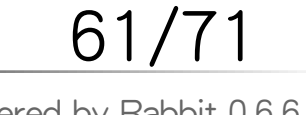

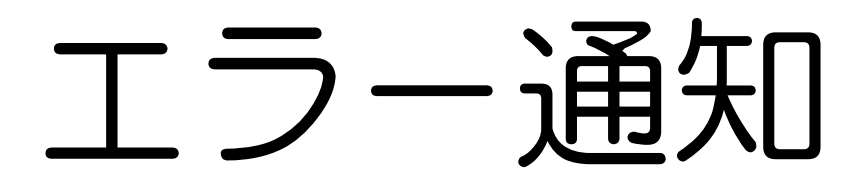

# Webアプリケーション<br>(Ruby 1.9 + Rack) + racknga

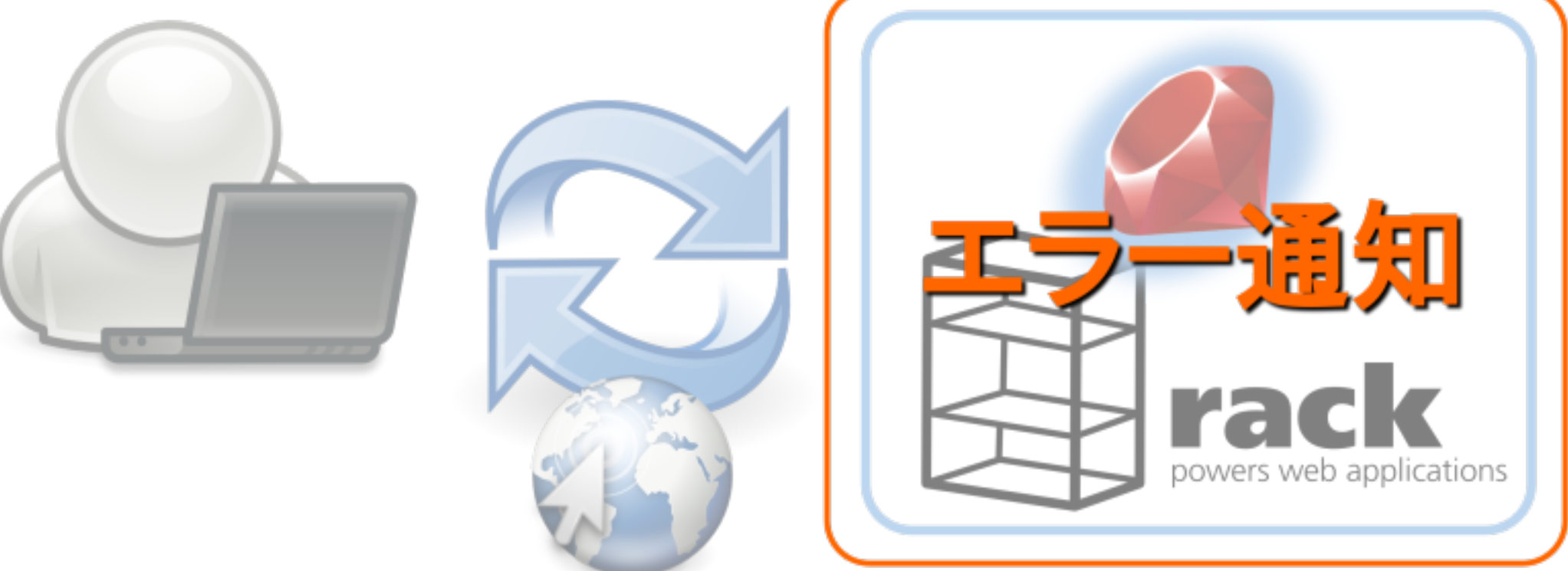

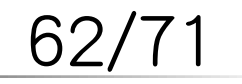

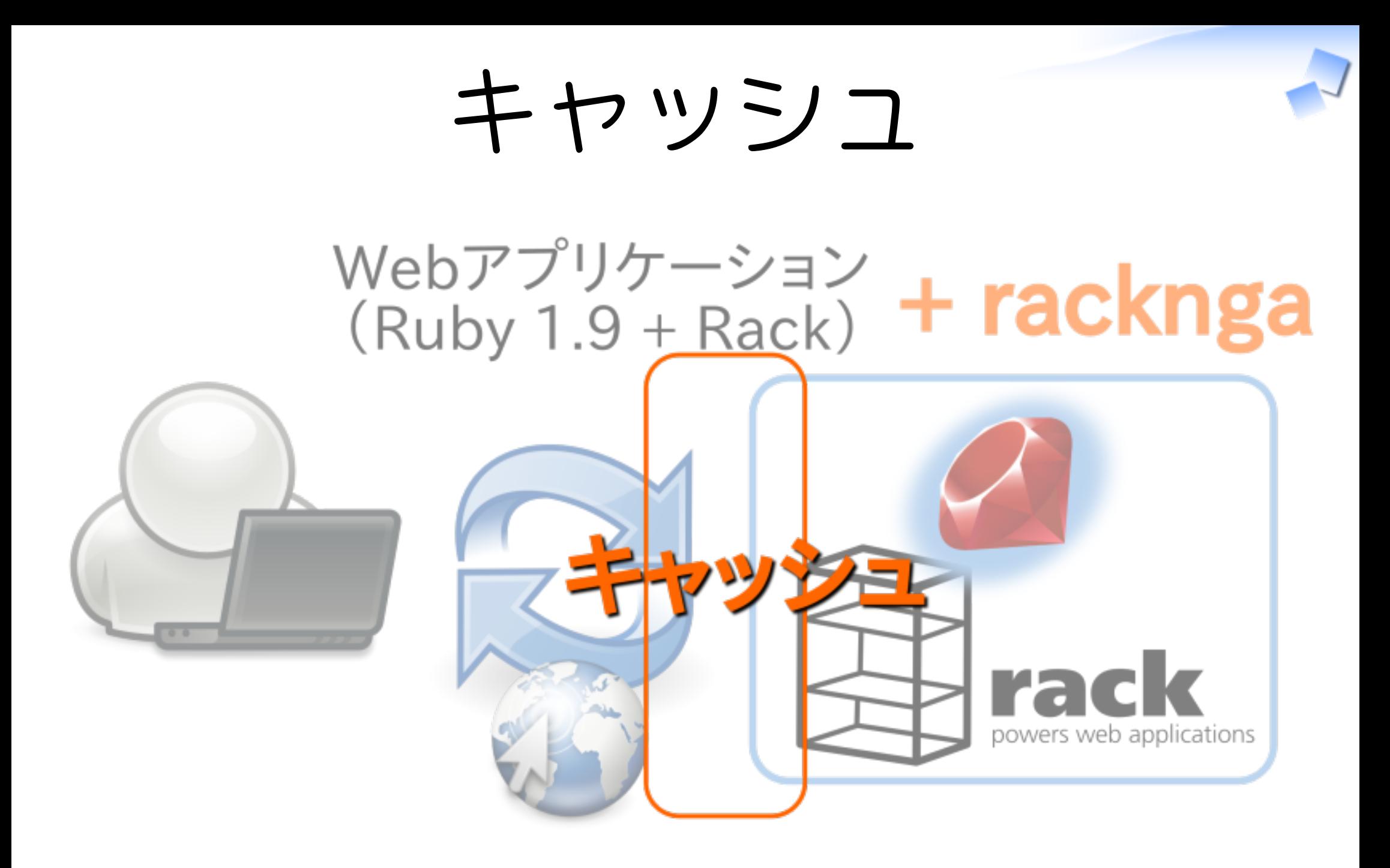

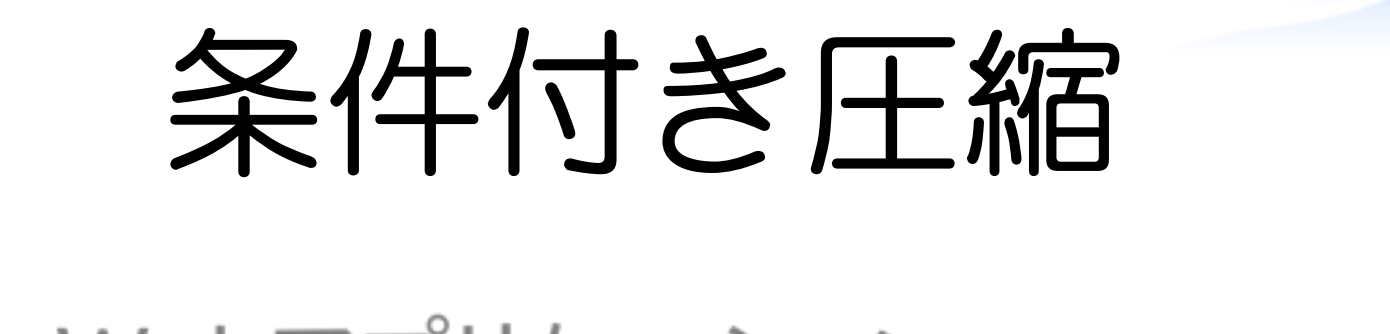

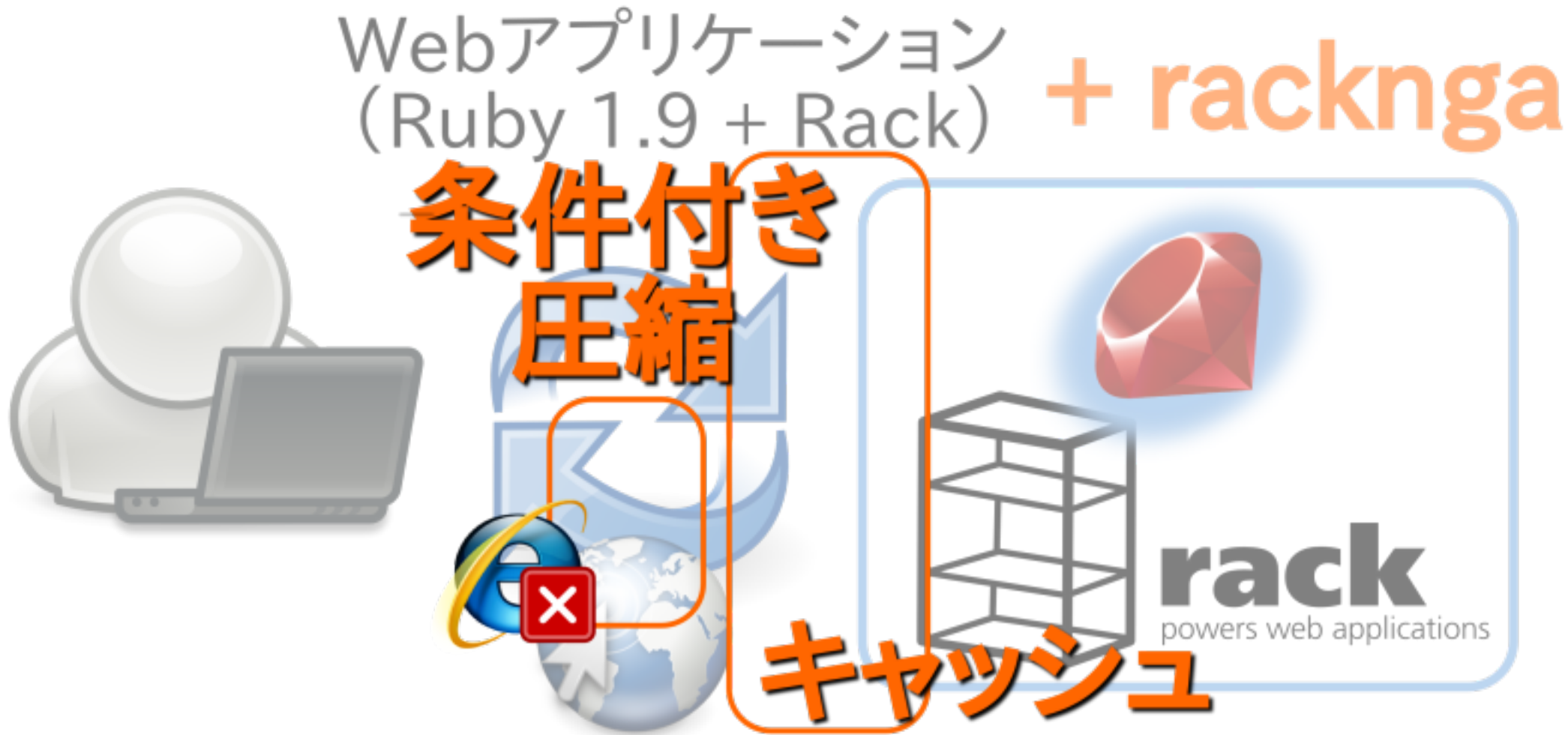

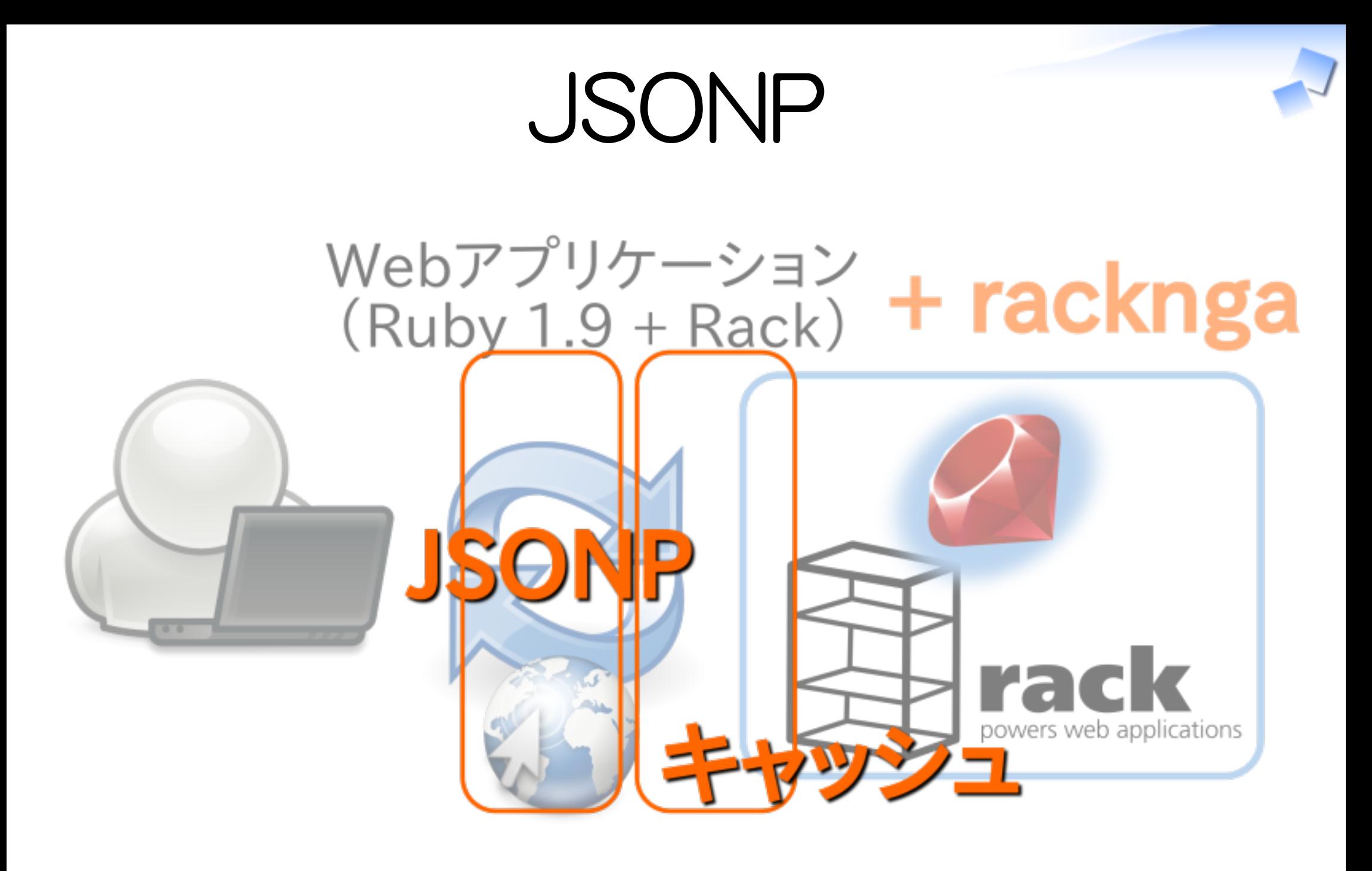

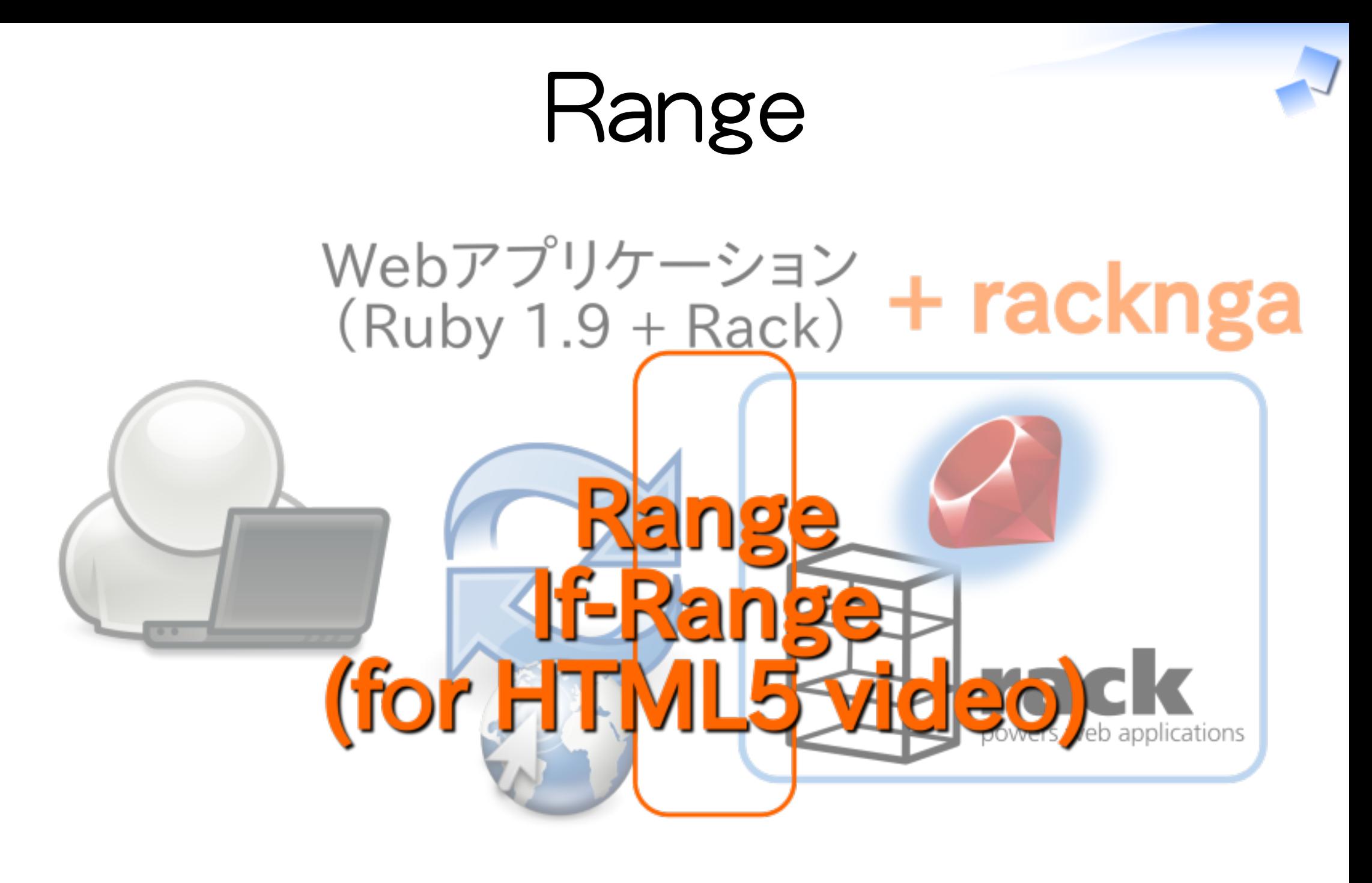

# Muninプラグイン

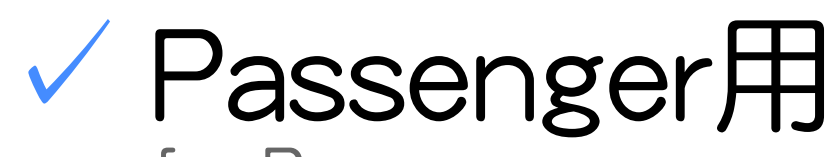

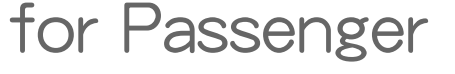

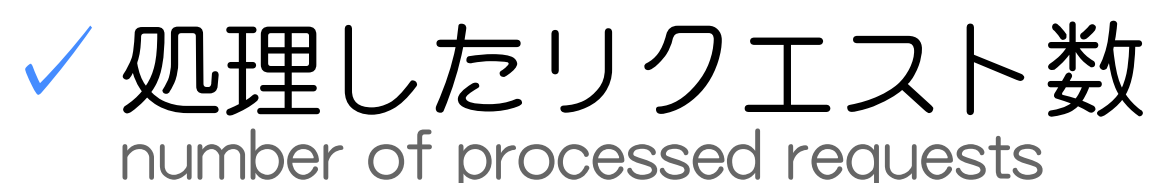

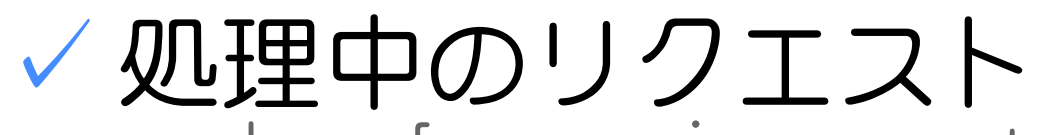

number of processing requests

プロセスの状態 ✓

process statuses

#### プロセスの起動時間 ✓ process uptimes

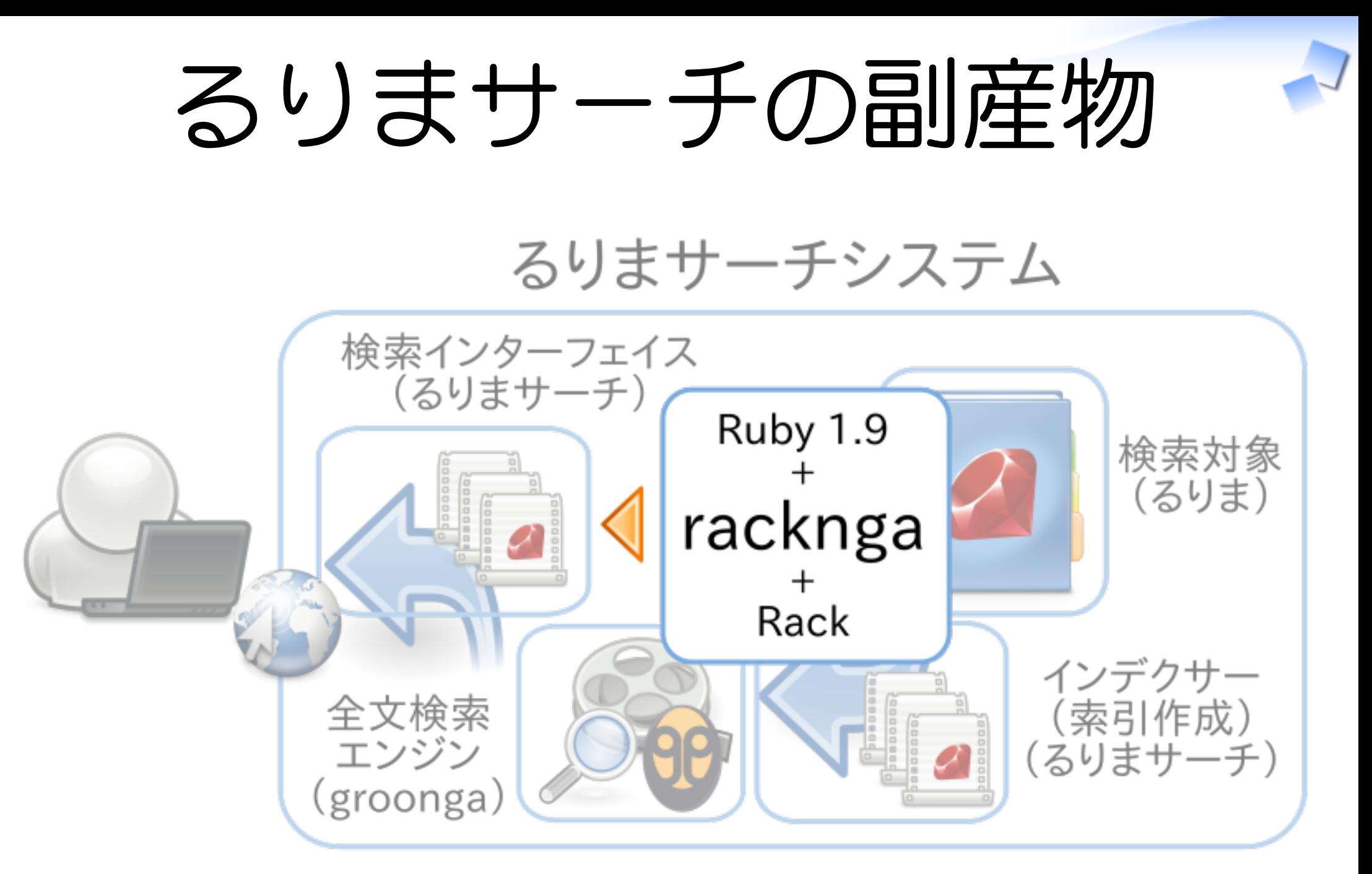

# まとめとお知らせ

まとめ ✓

✓るりまサーチが提供すること ✓るりまサーチが示していること ✓るりまサーチの副産物

お知らせ ✓ ✓クリアコードのこと

69,

まとめ

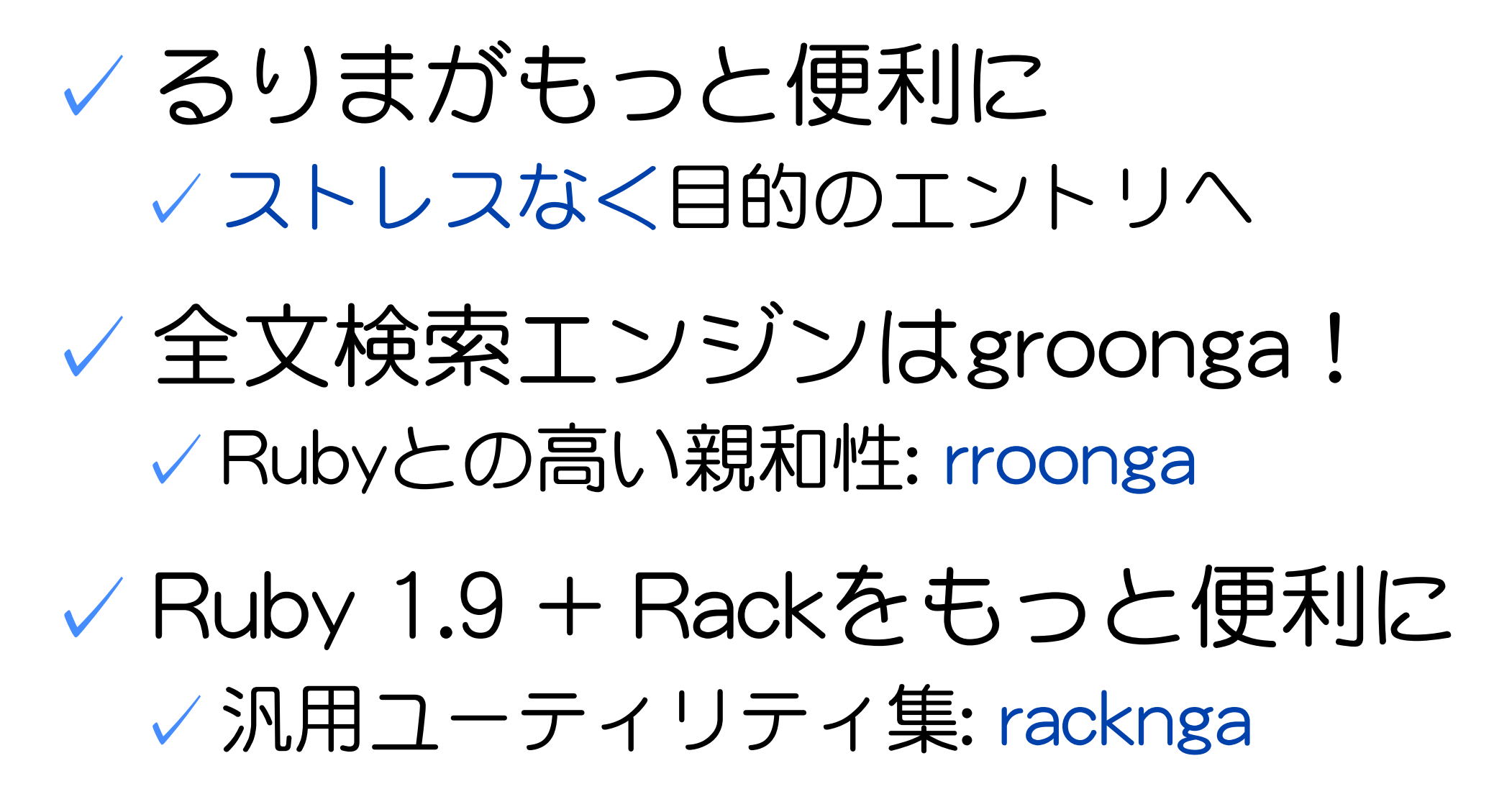

## お知らせ

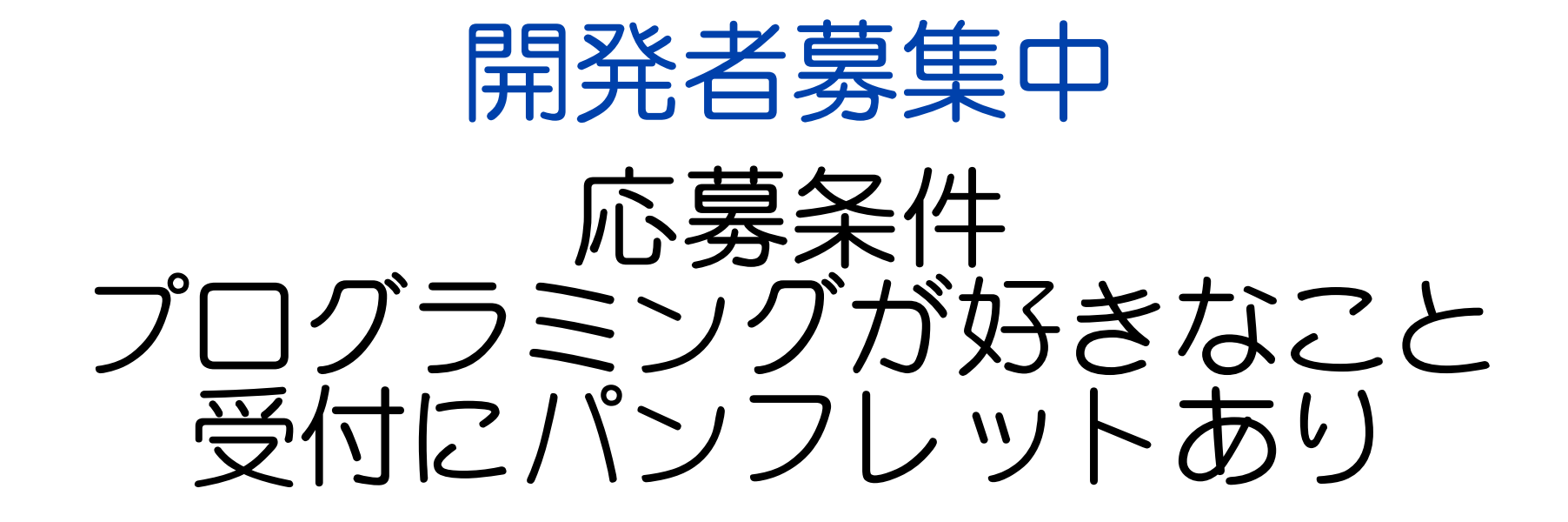